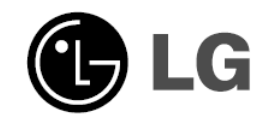

## תעודת אחריות

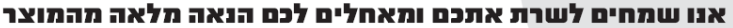

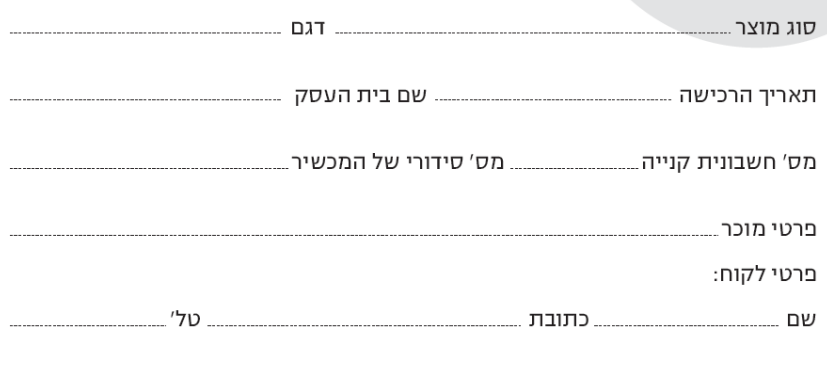

#### ٠ ٠

#### שרותי רטפון - נקודות שירות

ш

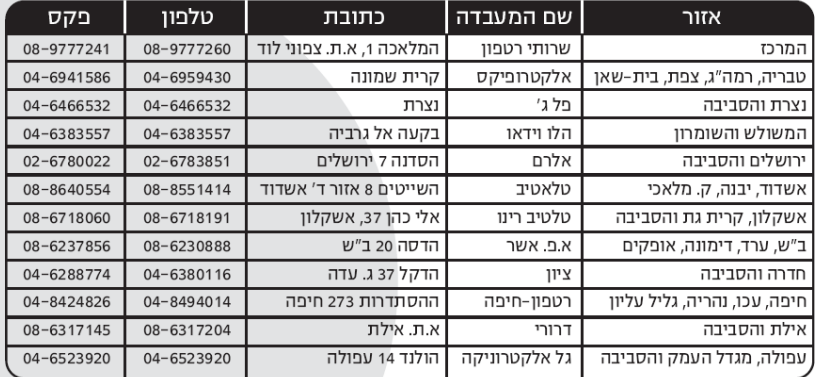

תחנות מסירת וקבלת מכשירים לתיקון: מעבדת "פל" - עליית הנוער 27, גבעתיים טל': 5727116-03 מעבדת "סגל" - ברקת 4 נתניה טל': 8619678-09 מכנומיקס - סוקולוב 95 הרצליה טל: 9582149-09

P/NO : MFL37883997

m.

# **נגן DVD נייד LG DP281B** :דגם

# הוראות הפעלה

Plays  $\frac{\mathcal{B}_{\mathcal{U}}}{\text{Windows}}$ <br>Windows

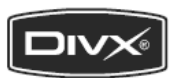

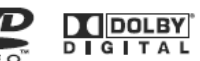

לפני חיבור, הפעלה או כיוון של מכשיר זה, קראו בבקשה את חוברת הוראות הפעלה זו בתשומת לב.

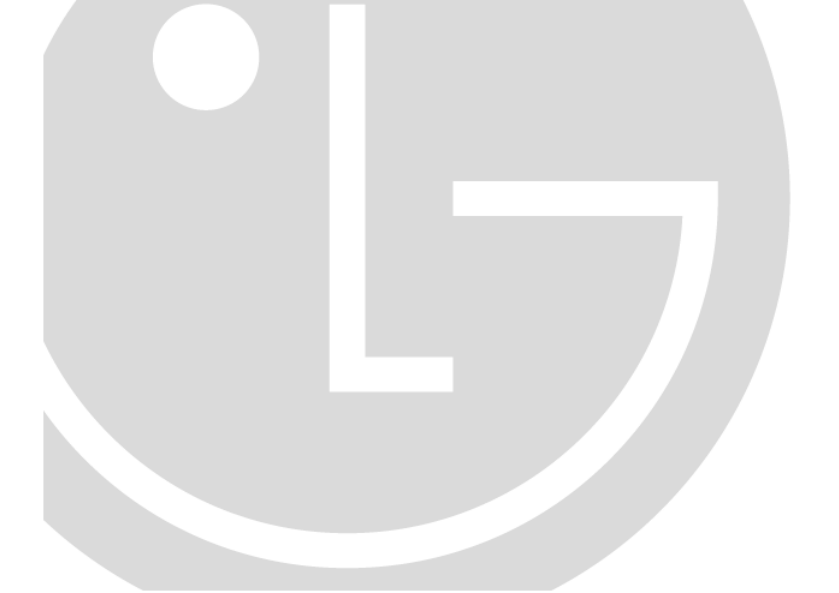

#### **הנחיות בטיחות**

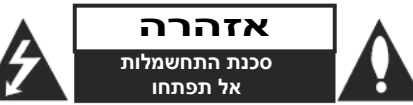

**אזהרה:** כדי להפחית סכנת שוק חשמלי, אל תסירו את המכסה האחורי. אין בפנים כל רכיב המיועד לטיפול על ידי המשתמש. לשירות, פנו לטכנאי שירות מורשה ומיומן.

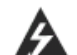

**זהירות: הוראות תיקון אלה מיועדות לטכנאי שירות מוסמכים בלבד. כדי להפחית את סכנת ההלם החשמלי, אל תבצעו תיקונים כלשהם מלבד אלו הכלולים בהוראות ההפעלה, אלא אם אתם מוסמכים לכך.** 

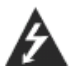

**זהירות: אין לחשוף את המכשיר למים (התזה או טפטוף) ואין להניח עליו כלי כלשהו מלא בנוזלים, כגון אגרטל.**

**אזהרה:** כדי להפחית סכנת התלקחות או שוק חשמלי, אל תחשפו מכשיר זה לגשם או לחות.

#### **זהירות:**

אל תחסמו את פתחי האוורור. התקינו את המכשיר בהתאם להנחיות היצרן. מסילות ופתחים במארז קיימים לצורך אוורור וכדי לוודא תפעול אמין של המכשיר וכדי להגן עליו מפני חמום יתר.

לעולם אין לחסום את הפתחים על ידי הנחת המוצר על מיטה, ספה, שטיח או משטח דומה. אין להציב מוצר זה בגומחה כגון ארונית מדפי ספרים אלא אם כן יסופק אוורור נאות למכשיר בהתאם להנחיות היצרן.

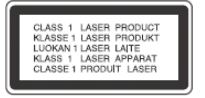

#### **זהירות:**

קרינת לייזר סיווג 2 נראית ושאינה נראית כאשר הנעילה נוטרלה והגישה לקרן פתוחה. נגן DVD זה כולל מערכת לייזר. למניעת חשיפה ישירה לקרן הלייזר, אל תנסו לפתוח את מכסה המכשיר.

#### **זהירות:**

שימוש בבקרים או בכיוונים או ביצוע תהליך שונה מאלו שתוארו כאן עלול לגרום לחשיפה לקרינה מסוכנת.

כדי להבטיח שימוש נכון במוצר זה, בבקשה קראו את הוראות ההפעלה בקפידה ושמרו אותם לשימוש עתידי. במקרה שיהיה צורך בתיקון כלשהו עבור יחידה זו, צרו קשר עם מרכז שירות מורשה.

השימוש בבקרים, התאמות או ביצוע הליכים שאינם מצוינים להלן עלול לגרום לחשיפה מסוכנת לקרינה.

כדי למנוע חשיפה לקרן לייזר, אל תנסו לפתוח את המארז. קרינת לייזר נראית לעין כשהמארז פתוח. **אל תסתכלו על הקרן**.

#### **הערות אודות זכויות יוצרים:**

מוצר זה כולל טכנולוגית שמירה זכויות יוצרים אשר מוגנת כל ידי חוקים ושאר זכויות קניין רוחני בבעלות תאגיד "מקרווויז'ן" (MACROVISION (ושאר בעלי זכויות. שימוש בטכנולוגית הגנה על שמירת זכויות חייבת להיות מורשית על ידי תאגיד מקרווויז'ן, והינו מיועד שימוש ביתי ושאר שימושי צפייה מוגבלים בלבד אלא אם אושר אחרת על ידי תאגיד מקרווויז'ן.

חל איסור על פי חוק להקליט, לשדר, להציג, להשמיע בציבור, או להשכיר חומר בעל זכויות יוצרים ללא אישור. תקליטורי DVD הינם מוגני העתקה, וכל הקלטה הנעשית מתקליטורים אלו תהיה עם הפרעות.

**אזהרה!עדכון קושחה (Firmware (שיעשה על ידי הלקוח או אדם אחר יהיה באחריות הלקוח בלבד, והאחריות במקרה שכזה לא תהייה תקפה.**

## תעודת אחריות למוצר אלקטרוניקה

- 1. תעודה זו מהווה אישור לקבלת שירות למוצר החשמלי בהתאם לתנאי האחריות הרשומים בתעודה זו. (יש למלא את כל הפרטים ע״ג התעודה מיד ברגע הרכישה).
	- 2. בכל פניה למעבדת השרות יש להציג תעודת אחריות זו.
		- 3. תקופת האחריות הינה לשנה אחת בלבד.
- 4. אחריות זו הינה לתיקון כל תקלה , ליקוי, או פגם במוצר שיהיה בהם בכדי לפגוע בפעילות התקינה של המוצר וזאת ללא תשלום ובכפוף לסייגים המצוינים בתעודה זו.
	- 5. התיקון יעשה תוך 7 ימי עבודה מיום מסירת המוצר במעבדת השרות או בתוך 10 ימי עבודה מיום מסירת המוצר בתחנת האיסוף.
- 6. השרות בתקופת האחריות ניתן בשעות העבודה ובימי העבודה הרגילים המקובלים אצל נותן השרות.
	- 7. השרות יינתן במעבדות השרות המפורטות בתעודה זו.
	- 8. הבאת מוצר למעבדת השרות והחזרתו לאחר תיקון יעשו ע״י הלקוח ובאחריותו.
	- 9. מתן שרות חלפים בתשלום, למוצרים מעל 300 ש"ח, יהיה לשנה נוספת מתום האחריות. 10. האחריות לפי תעודה זו לא תחול בכל אחד מהמקרים הבאים:
- 10.1 התקלה נגרמה ע״י שימוש הנוגד את הוראות השימוש או כוח עליון שהתרחש לאחר מועד המסירה. 10.2 התקלה נגרמה עקב שבר, קצר, קורוזיה ונזילת סוללות. 10.3 המכשיר תוקן או שהוכנסו בו שינוים ע״י אדם שלא הוסמך לכך ע״י החברה. 10.4 התקלה נגרמה בזדון או עקב שימוש שנעשה ברשלנות.
	- 10.5 האחריות אינה כוללת חלקי פח, פלסטיק, גומי, זכוכית, אנטנות וכבלים. 10.6 במכשיר סטריאו לרכב לא תחול האחריות בגין התקנה לקויה.
	- T. **COL** m. m **COL COL COL**

# שרותי רטפון 1-700-503-222

פרטי היבואן: סקאל דיוטי פרי ח.פ: 512519687 רח' הברזל 6, רמת החייל תל-אביב טל': 03-7680666-30 פקס: 6447856-80 www.sakal.co.il www.sakaldutyfree.co.il

**מק"ט: A-3** 

#### **מפרט טכני**

## **כללי**

**אספקת חשמל:** DC 9.5 וולט (שקע מתאם AC(, DC 7.4 וולט (סוללה)

**צריכת חשמל**: 12 וואט עם סוללה **משקל**: 850 גרם (ללא מארז סוללה) **ממדים חיצוניים** (רוחב <sup>x</sup> גובה <sup>x</sup> עומק): 216 x 33.2 <sup>x</sup> 181.3 <sup>מ</sup>"<sup>מ</sup> **מערכת אות**: PAL

#### **לייזר:**

אורך גל לייזר DVD nm 662-15 / 662+25 אורך גל לייזר CD nm 785-15 / 785+25

#### **טווח תדרים (אודיו): צליל DVD ליניארי**:

48 קילוהרץ דגימה 8 הרץ עד 20 קילוהרץ 96 קילוהרץ דגימה 8 הרץ עד 44 קילוהרץ **יחס אות לרעש (אודיו):** יותר <sup>מ</sup>80- dB **יחס דינאמי (אודיו):** יותר <sup>מ</sup>80- dB **עיוות הרמוני (אודיו)**: 0.02% **תנאי הפעלה**: טמפרטורה: C5° עד C.35° מצב הפעלה: אופקי

#### **מחברים**

**יציאה/כניסת וידיאו (Out/In VIDEO(:** ,negative sync. , Ω 75 ,(p-p) וולט 1.0 שקע מיני ∅ 3.5 <sup>מ</sup>"<sup>מ</sup> <sup>x</sup> 1

#### **יציאה/כניסת אודיו (Out/In AUDIO(:**

Vrms 1.0) 1 קילוהרץ, 0 דציבלים), שקע מיני ∅ 3.5 <sup>מ</sup>"<sup>מ</sup> <sup>x</sup> 1 נקודת חיבור אוזניות: שקע מיני סטריאו ∅ 3.5 <sup>מ</sup>"<sup>מ</sup> <sup>x</sup> 2

• העיצוב והמפרט הטכני עשויים להשתנות ללא הודעה מוקדמת.

#### **הנחיות בטיחות (המשך)**

#### **זהירות בנוגע לכבל החשמל**

#### **את מרבית המכשירים מומלץ למקם על מעגל חשמלי מבודד;**

היינו, מעגל חשמלי של שקע יחיד המספק חשמל למכשיר זה בלבד ושאין לו שקעים נוספים או מעגלים מסועפים. בדקו בדף המפרט הטכני בחוברת הוראות זו כדי להיותבטוחים.

אל תעמיסו יתר על המידה על שקעי הקיר. שקעי חשמל עמוסים יתר על המידה, שקעי חשמל משוחררים או פגומים, כבלי הארכה, כבלי חשמל שחוקים או בידוד תיל סדוק או פגום מסוכנים. כל אחד מהמצבים הללו יכולים לגרום להלם חשמלי או שריפה. בדקו מעת לעת את הכבל של המכשיר, ואם הוא נראה ניזוק או שחוק, נתקו אותו, הפסיקו להשתמש במכשיר ומסרו את הכבל למרכז שירות מורשה כדי להחליפו בחלק זהה.

הגנו על כבל החשמל משימוש פיזי או מכאני לא נכון, כגון עיוות, פיתול, צביטה, סגירה בדלת, דריכה. שימו לב במיוחד לתקעים, שקעי חשמל ולנקודה ממנה הכבל יוצר מהמכשיר. **צג גבישי נוזלי**

**גודל לוח**: 20 <sup>ס</sup>"<sup>מ</sup> (8 אינצ') (אלכסוני) **מערכת הקרנה**: קווי B.G.R TFT active matrix :**תצוגה מערכת**

(יחס פיקסלים אפקטיבי: יותר <sup>מ</sup>99.99%-)

כבל RCA אודיו/וידיאו .................... 1 1 ..................(DPAC1T) AC מתאם מתאם ממונע (1DPDC (................ 1 מארז סוללה (DPB28) ................. 1 שלט רחוק.................................... 1 סוללה לשלט הרחוק (סוללת ליתיום)1..

3 <sup>x</sup> 480 <sup>x</sup> 800 :**רזולוציה**

**אביזרים מצורפים**

## **תוכן העניינים**

#### **היכרות**

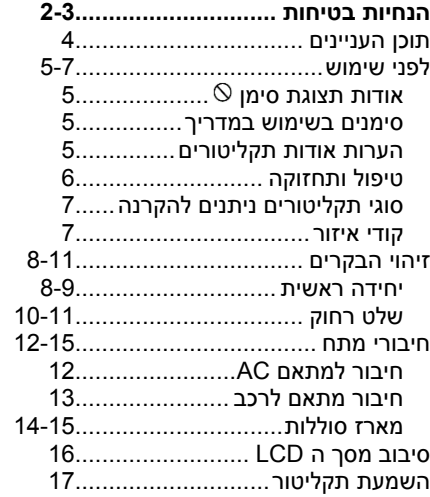

## **תפקודים מתקדמים**

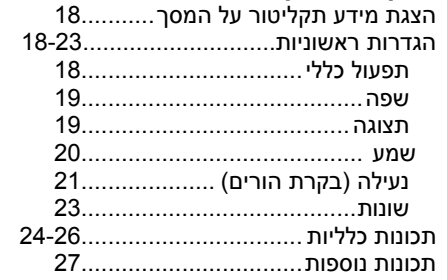

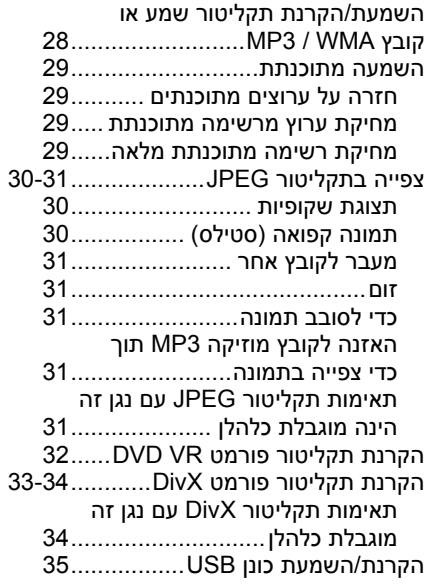

#### **חיבורים**

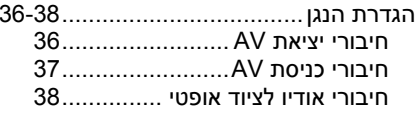

## **הערות**

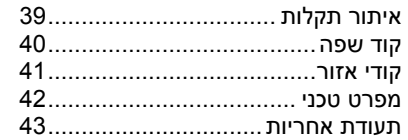

## **קודי מדינה**

בחרו מדינה מתוך רשימה זו.

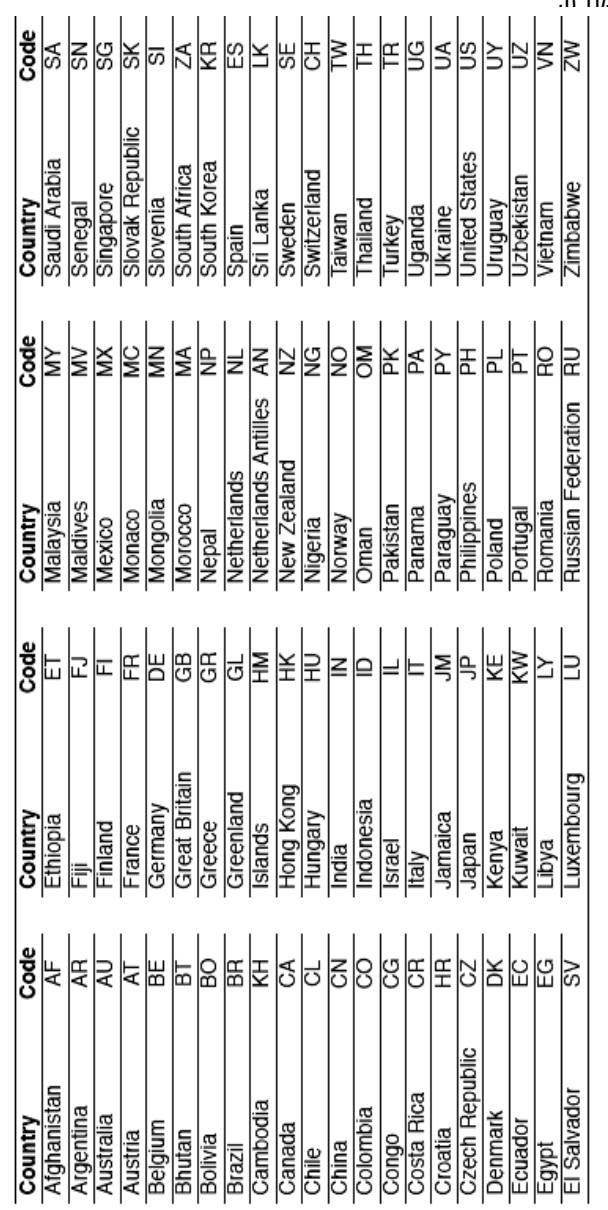

#### **קודי שפה**

השתמשו ברשימה זו כדי להכניס את השפה הרצויה עבור ההגדרות ההתחלתיותהבאות: Audio Disc) האודיו של התקליטור), Subtitle Disc) הכתוביות של התקליטור), Menu Disc) התפריט של התקליטור).

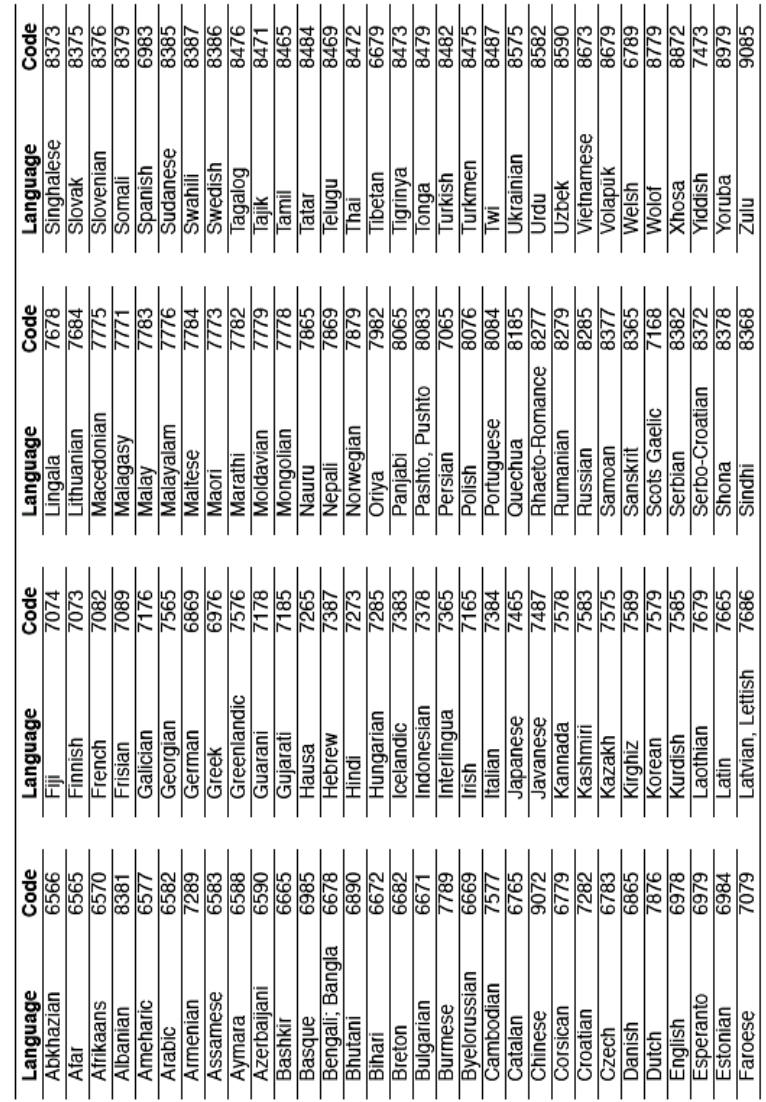

#### **לפני השימוש**

כדי להבטיח שימוש נכון במוצר זה, בבקשה קראו את המדריך למשתמש בקפידה ושמרו אותו לעיון עתידי.

מדריך זה מספק מידע אותות ההפעלה ותחזוקת נגן <sup>ה</sup>-DVD שלכם. במקרה שיש לתקן את המכשיר, צרו קשר עם מרכז שירות מורשה.

#### **אודות תצוגת הסמל ( )**

" " עשוי להופיע בתצוגת <sup>ה</sup>-LCDשלכם בזמן ההפעלה ומשמעותו היא שהפונקציה המוסברת במדריך למשתמש אינה זמינה בתקליטור וידיאו DVD ספציפי זה.

#### **סמלים בהם נעשה שימוש במדריך זה**

#### *הערה***:**

מסמל הערות מיוחדות ותכונות הפעלה.

#### *טיפ***:**

מסמל עצות ורמזים להקלה בביצוע המשימות.

קטע שלכותרת שלו יש אחת מהסמלים הבאים תואמת רק לתקליטור המיוצג על ידי הסמל.

התקליטורים הרשומים למטה

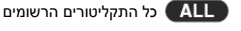

סגור DVD±R/RW <sup>ו</sup> DVD תקליטור

תקליטורי וידאו CD) VCD(

תקליטורי 3MP תקליטורי DivX תקליטורי אודיו

תקליטורי WMA

## **הערות אודות תקליטורים טיפול בתקליטורים**

אל תיגעו בצד ההקרנה/השמעה של התקליטור. החזיקו את התקליטור בקצוות כך שלא יהיו טביעות אצבעות על המשטחים. לעולם אל תדביקו נייר או נייר דבק על התקליטור.

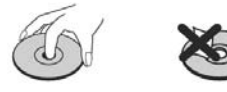

## **אחסון תקליטורים**

וודאו שהתקליטורים שמורים באריזתם. אם תקליטורים מונחים אחד על השני ללא אריזת המגן שלהם, הם עלולים להינזק. אל תניחו תקליטורים במקום שבו יהיו חשופים לשמש ישירה או במקום שבו לחות או טמפרטורה גבוהה. הימנעו מלהשאיר תקליטורים במכונית!

## **תחזוקה של תקליטורים**

אם נדבקו טביעות אצבעות או לכלוך אחר על התקליטור, נקו בעזרת מטלית רכה, העבירו מכיוון המרכז החוצה. אם תקליטור קשה לניקוי, נקו בעזרת מטלית לחה במעט מים. לעולם אל תשתמשו באלכוהול או חומר אנטי סטטי.

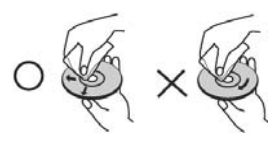

אין להשתמש בממיסים חזקים כמו אלכוהול, בנזין, מדלל, חומרי ניקוי שאפשר להשיג בחנויות או בתרסיסאנטי-סטטי המיועד לתקליטי ויניל ישנים יותר.

#### **לפני השימוש (המשך)**

#### **תחזוקה ושירות**

עיינו במידע בפרק זה לפני יצירת קשר עם טכנאי שירות.

#### **טיפול במכשיר**

#### **כאשר מובילים את המכשיר**

בבקשה שמרו את קרטון ההובלה המקורי ואת חומרי האריזה. אם עליכם לשלוח את המכשיר, כדי לקבל הגנה מרביב, ארזו מחדש את המכשיר כפי שהוא נארז במקור במפעל.

#### **שמירה על ניקיון המשטחים החיצוניים**

- אין להשתמש בנוזלים נדיפים כמו תרסיס נגד חרקים בקרבת המכשיר.
- אין להשאיר מוצרי גומי או פלסטיק במגע עם המכשיר לפרק זמן ארוך, כיוון שהם משאירים סימנים על המשטח.

#### **ניקוי המכשיר**

כדי לנקות את הנגן, השתמשו במטלית יבשה ורכה. אם המשטחים מאוד מלוכלכים, השתמשו בבד לח מורטב קלות בתמיסת ניקוי עדינה.

אין להשתמש בחומרים ממסים חזקים כמו אלכוהול, בנזין או מדלל, כיוון שהם עלולים להזיק למשטח המכשיר.

#### **איתור תקלות**

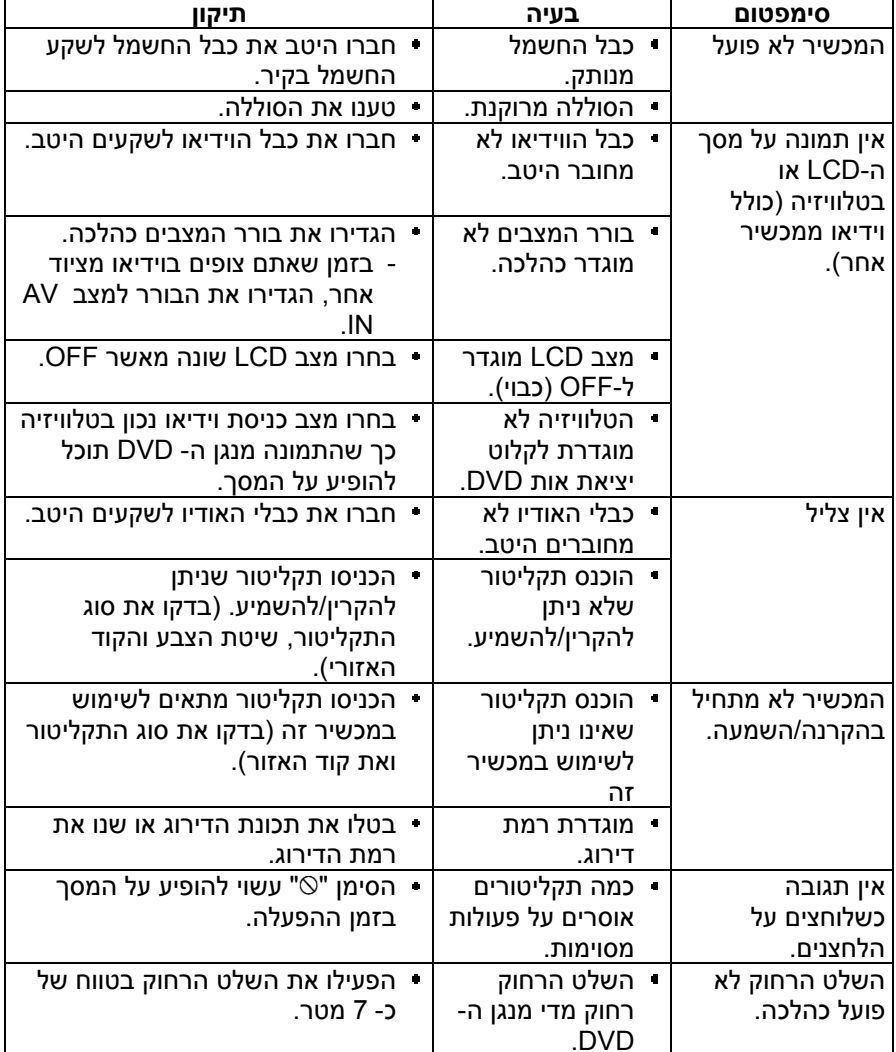

**תחזוקת המכשיר**

תיפגם.

שימוש.

מגוריכם.

נגן <sup>ה</sup>-DVD הוא מכשיר היי-טק מדויק. אם העדשה האופטית וכונן התקליטורים מאוד מלוכלכים או בלויים, איכות התמונה

על פי סביבת ההפעלה, מומלץ לבצע בדיקה רגילה ותחזוקה כל 1,000 שעות

לקבל פרטים, בבקשה צרו קשר עם מרכז השירות המורשה הקרוב ביותר למקום

#### **הגדרת הנגן (המשך)**

#### **חיבור אודיו לציוד אופציונאלי**

חברו את המכשיר לציוד האופציונאלי ליציאת אודיו.

אתם חייבים להגדיר את תפריט בורר המצבים למצב "USB "או "DISC".

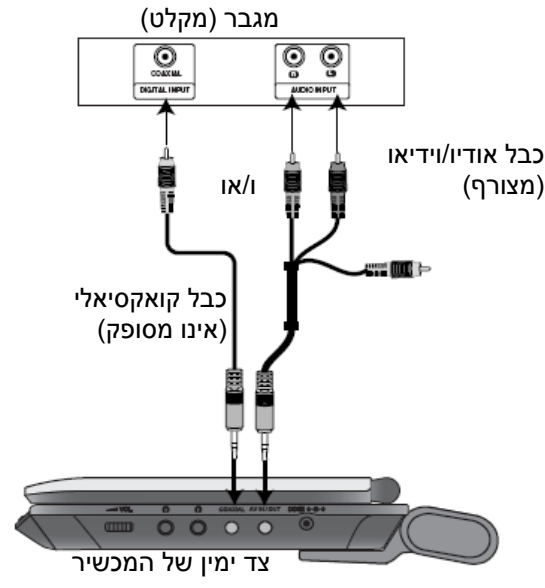

## **מגבר המצויד בסטריאו אנלוגי -2ערוצים או Logic Pro / II Logic Pro Dolby:** חברו את שקעי OUT AUDIO בנגן <sup>ה</sup>-DVD לשקעי כניסת האודיו השמאלי והימני במגבר, מקלט או מערכת הסטריאו שלכם, בעזרת כבלי האודיו.

**מגבר המצויד בסטריאו דיגיטאלי -2ערוצים (PCM (או מקלט אודיו/וידיאו המצויד במפענח רב-ערוצי (TMDigital Dolby, 2 MPEG, או DTS(:** חברו את אחד משקעי OUT AUDIO DIGITAL של נגן <sup>ה</sup>-DVD לשקע הכניסה המתאים במגבר שלכם. השתמשו בכבל אודיו דיגיטאלי אופציונאלי.

#### **צליל רב-ערוצי דיגיטאלי:**

חיבור רב-ערוצי דיגיטאלי מספק את איכות השמע הטובה ביותר. לשם כך תצטרכו מקלט אודיו/וידיאו רב-ערוצי התומך באחד או יותר מפורמטי האודיו הנתמכים על ידי נגן <sup>ה</sup>-DVD שלכם כמו 2 MPEG, דולבי דיגיטאלי <sup>ו</sup>-DTS. בדקו את מדריך המקלט ואת הסמלים המסחריים בחזית המקלט.

#### **הערות**

- אם פורמט האודיו של היציאה הדיגיטאלית לא מתאים ליכולות המקלט שלכם, המקלט יפיק צליל מעוות וחזק או לא יפיק צליל כלל.
- צליל היקפי דיגיטאלי בשישה ערוצים דרך חיבור דיגיטאלי יכול להתקבל רק אם המקלט שלכם מצויד במפענח רב-ערוצי דיגיטאלי.
	- כדי לראות את פורמט האודיו של תקליטור <sup>ה</sup>-DVD הנוכחי בתצוגה על המסך, לחצו על .**AUDIO**

#### **לפני השימוש (המשך) סוגי תקליטורי DVD ניתנים להצגה / השמעה**

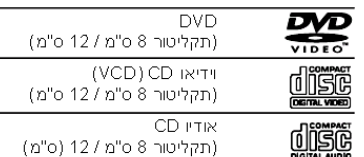

בנוסף, מכשיר זה מציג / משמיע קובצי DviX, ו SVCD ,DVD±RW ,DVD±R תקליטורי R-CD או RW-CD אשר מכילים כותרי שמע, קובצי 3MP, WMA <sup>ו</sup>/או קובצי JPEG.

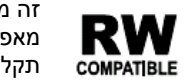

זה מסמן תכונת מוצר אשר מאפשרת הצגת / השמעתתקליטורי RW-DVD המוקלטים בפורמט וידאו.

#### **הערות:**

- על פי המצב של ציוד ההקלטה או של (DVD±R/RW או (CD-RW-<sup>ה</sup> תקליטור עצמו, לא יהיה ניתן להקרין כמה (DVD±R/RW או (CD-R/RW תקליטורי באמצעות המכשיר.
	- אל תצמידו תווית לאף אחד מהצדדים.
- אל תשמשו בתקליטורים עם צורות לא רגילות (למשל, תקליטורים מתומנים או בעלי צורת לב). שימוש כזה יכול לגרום לליקויים.

**לקוחות צריכים לדעת שנחצה הרשאה כדי להוריד קובצי WMA3/MP ומוזיקה מהאינטרנט. לחברתנו אין כל זכות לאפשר הרשאה כזו. הרשאה יש תמיד לקבל מבעל זכות היוצרים.**

## **קוד אזורי**

נגן DVD זה מתוכנן ומיוצר עבור הקרנה/השמעה של תוכנת DVD המקודדת כאזור "2". מכשיר זה יכול להקרין רק תקליטורי DVD המתויגים <sup>ב</sup>-"2" או "ALL) "כל האזורים).

#### **הערות אודות קודים אזוריים**

- לרוב תקליטורי <sup>ה</sup>-DVD יש גלובוס עם מספר אחד או יותר בתוכו, הנראה בצורה ברורה על המכסה. מספר זה חייב להתאים לקוד האזורי של נגן <sup>ה</sup>-DVD, אחרת התקליטור לא יוקרן.
- אם תנסו להקרין/להשמיע תקליטור DVD עם קוד אזורי שונה מהנגן שלכם, ההודעה "Code Regional Check) "בדקו את הקוד האזורי) תופיע על המסך.

**מיוצר תחת רישיון ממעבדות דולבי. "Dolby"," Logic Pro "והסמל עם שני <sup>ה</sup>- D הם סמלים מסחריים של מעבדות דולבי.**

**סמלים הם DTS Digital Out-<sup>ו</sup> DTS Digital Theater Systems, של מסחריים .Inc.**

#### **זיהוי בקרים**

#### **יחידה ראשית**

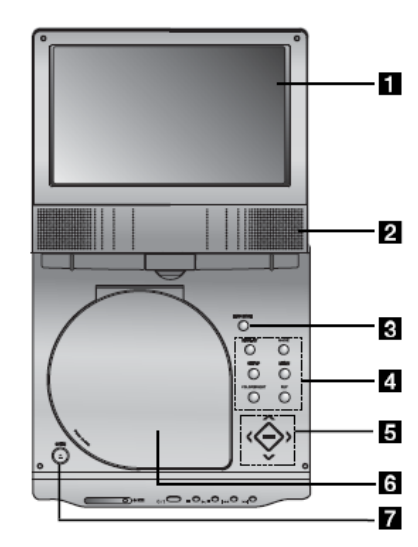

- **[1] מסך <sup>ה</sup>- LCD**
	- **[2] רמקול**
- 
- .USB או AV
	- ההגדרות**.**
	-
- **BRIGHT/COLOR**: בחירת מצב כיוון <sup>ה</sup> LCD ;בהירות E צבע E כבוי.
- $\blacktriangledown$  (ימינה/שמאלה/למעלה/למטה)  $\blacktriangledown$   $\blacktriangleright$ בחירת פריט בתפריט.
	-

## **[7] לחצן OPEN:** לחצו על לחצן זה כדי לפתוח את מכסה התקליטור.

**תפעול לוח מקשים** הכפתורים <sup>מ</sup> **3** ל- **5** הינם מסוג מקשי מגע אשר מופעלים על ידי מגע קל. כאשר אתם מפעילים כפתור על לוח מקשי המגע, יהיה עליכם לפעול על פי ההנחיות כלהלן.

- **.1** געו בכפתור ENTER על לוח המקשים להאיר את הלחצנים .**5**
- **.2** געו בלחצן שתרצו להפעיל. לחצני **5**
- יכבו לאחר 10 שניות לאחר ההפעלה.

## **אמצעי זהירות בשימוש בלוח המקשים**

- • הלדים על לוח המקשים יאירו כאשר המכשיר יפעל.
- השתמשו בלוח המקשים עם ידיים נקיות ויבשות.
- • אל תלחצו על כפתור בלוח המקשים . בעוצמה חזקה מידי
- אל תלחצו על כפתור בלוח המקשים עם חפץ חד כלשהו.

## **[3] מצב LCD:** רגיל E מצב 4:3 E כבוי**.**

- **[4] כפתורי תפקוד**
- **DISPLAY:** גישה לתצוגה על המסך.
- **MODE:** בחירת מצב מבין תקליטור, כניסת
	- **SETUP**: מציג או מסיר את תפריט
		- **MENU** •
	- כניסה לתפריט בתקליטור DVD.
	- - **FLIP:** סיבוב המסך.

## **[5] כפתורי תפריט בקרה**

- - $\blacktriangleright\blacksquare$  כיוון הצבע / הבהירות.
	- **ENTER:** אישור בחירת התפריט.

## **[6] מכסה תקליטור**

## **הגדרת הנגן (המשך)**

## **חיבורי כניסת וידאו**

חברו את שקעי הכניסה (אודיו/וידאו) על המכשיר לשקעי יציאת אודיו/וידאו במכשיר החיצוני שלכם, השתמשו בכבלי אודיו/וידאו.

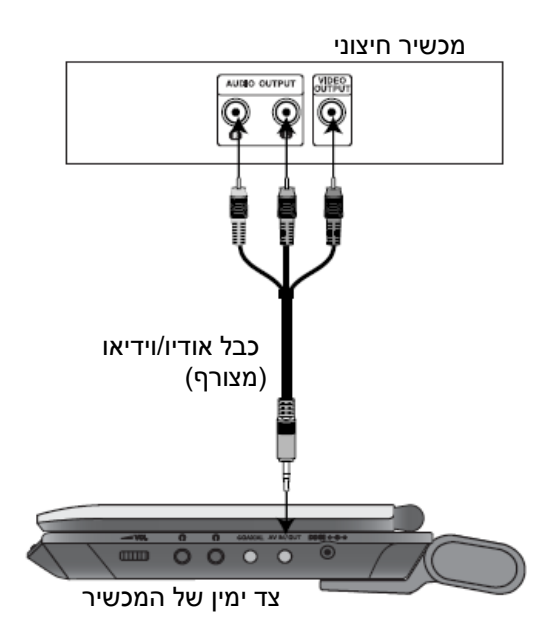

## **חיבורי כניסות AV לטלוויזיה שלכם:**

- **.1** קבעו את תפריט בורר המצבים למצב "IN AV".
- **.2** חברו את הקצה השחור של כבל <sup>ה</sup> AV המסופק לשקע יציאת הוידיאו של המכשיר.
	- **.3** חברו את הקצה הצהוב של כבל <sup>ה</sup> AV המסופק לכניסת הוידיאו של מקלט הטלוויזיה שלכם.
	- **.4** חברו את הקצה האדום והקצה הלבן של כבל <sup>ה</sup> AV המסופק לכניסת השמע של מקלט הטלוויזיה שלכם.

#### **הגדרת הנגן**

התמונה והצליל של טלוויזיה, וידיאו או רדיו קרובים עלולים להתעוות בזמן ההקרנה/השמעה. אם דבר זה מתרחש, מקמו את הנגן הרחק מהטלוויזיה, הוידיאו או הרדיו, או כבו את המכשיר לאחר הסרת התקליטור.

### **חיבורי יציאת AV**

על פי הטלוויזיה שלכם וציוד אחר, יש הרבה דרכים בהן ניתן לחבר את הנגן. בבקשה עיינו במדריכי הטלוויזיה, מערכת הסטריאו או מכשירים אחרים כנדרש לקבלת מידע נוסף אודות החיבורים.

#### **חיבורי יציאת AV לטלוויזיה שלכם**

ודאו שנגן <sup>ה</sup>-DVD מחובר ישירות לטלוויזיה ולא למכשיר וידאו, אחרת תמונת <sup>ה</sup>-DVD יכולה להתעוות על ידי מערכת ההגנה מפני העתקה.

#### **וידיאו:**

חברו את שקע OUT VIDEO בנגן <sup>ה</sup>-DVD לשקע כניסת הוידיאו בטלוויזיה בעזרת כבל הוידיאו.

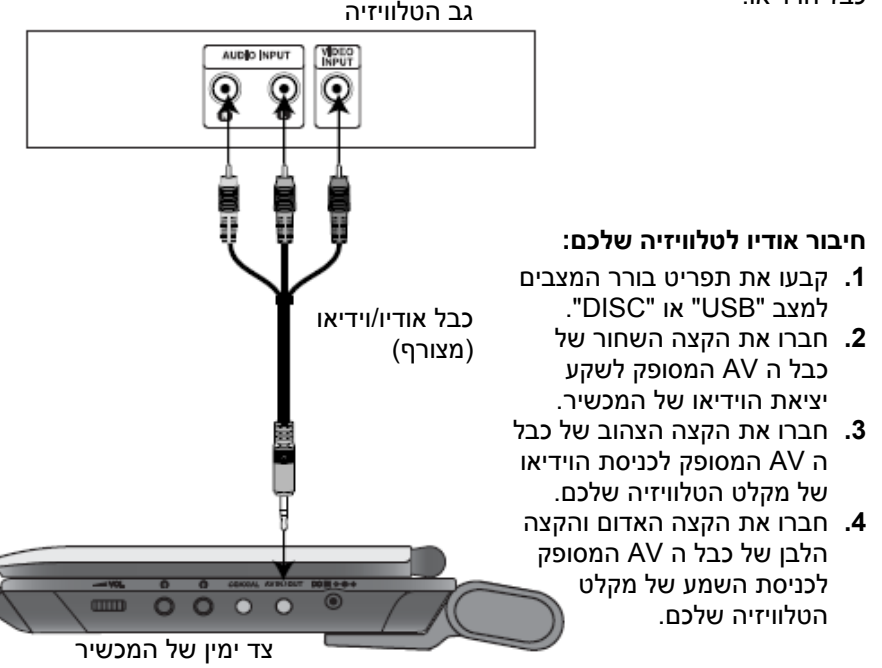

## **זיהוי בקרים (המשך)**

## **יחידה ראשית**

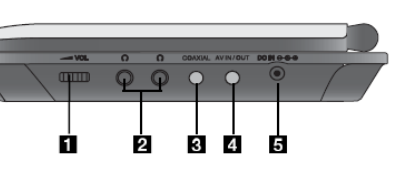

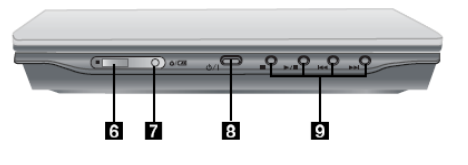

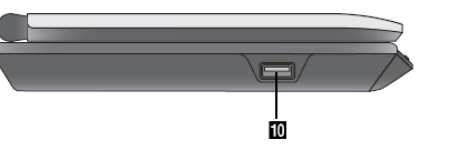

- **.1 בקרת עוצמת השמע**
	- **.2 שקע אוזניות**
	- **.3 שקע קואקסיאלי**
- **.4 שקע כניסה/יציאת וידיאו (VIDEO(**

#### *הערה*

אם כניסת אות הוידאו אינה מחוברתבמצב IN AV, מכשיר זה יכבה אוטומטית לאחר 10 דקות כדי למנוע פריקת הסוללה.

- **DC IN כניסת .5**חיבור מתאם <sup>ה</sup>-AC למתאם הרכב.
	- **.6 חיישן השלט הרחוק** קולט את האות מהשלט רחוק להפעלה ושליטה על המכשיר.
		- **.7 חיווי טעינת הסוללה**
- **.8 (POWER(:** הפעלה או כיבוי של הנגן.
	- **.9 כפתורי הקרנה / השמעה** • **STOP) (:** עצירת
		- הקרנה/השמעה.
	- :**(PLAY/PAUSE)** התחלת הקרנה/השמעה / השהייה זמנית של ההקרנה/השמעה.
- **(דילוג/חיפוש אחורה)** סריקה אחורה\*/מעבר לתחילת הפרק/ערוץ הקודם או לפרק/ערוץ הקודם.
- **(דילוג/חיפוש קדימה)**  סריקה קדימה\*/מעבר לפרק/כותר הבא. \* לחצו והחזיקו את הכפתור למשך
	- שתי שניות.
	- **.10 USB:** חברו כונן הבזק USB.
		- 9

#### **זיהוי בקרים (המשך)**

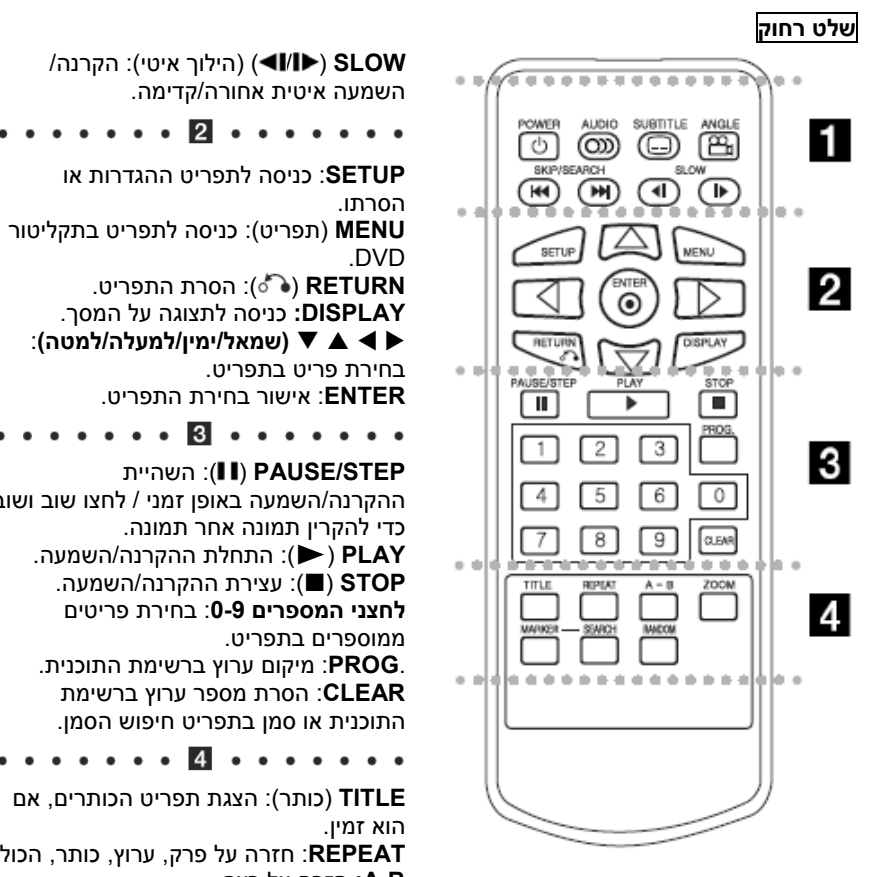

השמעה איטית אחורה/קדימה.

הסרתו.

.DVD

**SETUP**: כניסה לתפריט ההגדרות או

. . . . . **2** . . . . . . .

**RETURN ( آ**ن): הסרת התפריט.

השהיית : ( )**PAUSE/STEP**

. . . R . . . . . . .

כדי להקרין תמונה אחר תמונה.

בחירת פריט בתפריט.

ממוספרים בתפריט.

**B-A:** חזרה על רצף.

ההקרנה/השמעה.

ערוצים בסדר אקראי.

הוא זמין.

X W S T**) שמאל/ימין/למעלה/למטה)**:

ההקרנה/השמעה באופן זמני / לחצו שוב ושוב

**PLAY**) X(: התחלת ההקרנה/השמעה. **STOP**) (: עצירת ההקרנה/השמעה. **לחצני המספרים** :**0-9** בחירת פריטים

.**PROG**: מיקום ערוץ ברשימת התוכנית. **CLEAR**: הסרת מספר ערוץ ברשימת התוכנית או סמן בתפריט חיפוש הסמן.

**REPEAT**: חזרה על פרק, ערוץ, כותר, הכול.

. . . . . . . **4** . . . . . . .

**ZOOM**) זום): הגדלת תמונת הוידיאו. **MARKER**) סמן): סימון כל נקודה בזמן

**SEARCH**) חיפוש): הצגת תפריט SEARCH MARKER) חיפוש סמן) **RANDOM) אקראי):** השמעת / הקרנת

**MENU**) תפריט): כניסה לתפריט בתקליטור

#### . . . . . . . **. .** . . . . . . .

**POWER**: הפעלת נגן <sup>ה</sup>-DVD או כיבוי. **AUDIO**: בחירת שפת אודיו (DVD(. **SUBTITLE:** בחירת שפת כתוביות. **ANGLE**) זווית)**:** בחירת זווית מצלמת DVD, אם זמין.

**SEARCH/SKIP**) דילוג/חיפוש) אחורה (): חיפוש אחורה\*/מעבר להתחלת הפרק או הכותר הנוכחי או מעבר לפרק או הכותר הקודם.

**SEARCH/SKIP**) דילוג/חיפוש) קדימה (): חיפוש קדימה\*/מעבר לפרק או לכותר

הבא.

10 ...<u>.....</u><br>\* לחצו והחזיקו את הלחצן במשך כשתי שניות

## **הקרנת / השמעת כונן הבזק USB**

המכשיר יכול להקרין / להשמיע קובצי DivX או WMA3/MP.

**.1** חברו את כונן ההבזק USB לשקע <sup>ה</sup> USB במכשיר לאחר שהפעלתם אותו.

**.2** לחצו על לחצן MODE על המכשיר.

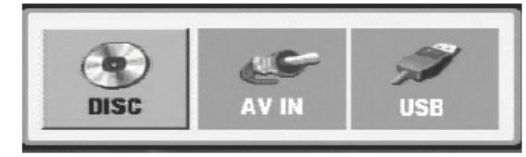

- **.3** בחרו ב USB בעזרת כפתורי X/W ולחצו ENTER. רשימת הקבצים או התיקיות בכונן הבזק <sup>ה</sup> USB יופיע על המסך.
- **.4** אם אתם רוצים לשנות למצב אחר, בחרו את המצב האחר בתפריט בורר המצבים.

כדי להסיר את כונן ההבזק USB מהמכשיר.

- **.1** עקבו אחרי שלב 4 כמוצג למעלה, ליציאה מהתפריט.
	- **.2** הסירו את כונן ההבזק USB מהמכשיר.

#### **הערות**

- אל תוציאו את כונן ההבזק USB תוך כדי העברת הנתונים.
- קבצי מוזיקה (WMA3/MP(, קבצי תמונה (JPEG (וקבצי DivX ניתנים להקרנה / השמעה.
	- המספר הכולל של קבצים בכונן הבזק USB אמור להיות פחות <sup>מ</sup> 650 קבצים.
		- מספר כונני הבזק USB אינם נתמכים על ידי מכשיר זה.
			- מכשיר זה תומך רק בכונן הבזק USB.
				- מכשיר זה תומך <sup>ב</sup> 1.1USB.

**לפרטים על הפעלת כל פריט, ראו בעמוד הרלוונטי (ראו עמודים 24-34).** 

## **הקרנת תקליטור סרט DivX**

תאימות תקליטור DivX לנגן זה מוגבלת כדלהלן:

- גודל רזולוציה זמין של קובץ <sup>ה</sup>-DivX הוא מתחת ל576-x750) גובה <sup>x</sup> רוחב) פיקסלים.
	- שם הקובץ של כתוביות <sup>ה</sup>-DivX מוגבל ל56- תווים.
- " בתצוגה. \_ אם יש קוד שלא ניתן לבטא בקובץ DivX, יכול להיות שהוא יוצג כסימן "
- **אם קצב התמונות הוא מעל 30 לשנייה, יכול להיות שמכשיר זה לא יפעל כהלכה.** 
	- **אם מבנה הווידיאו והאודיו של הקובץ המוקלט לא משולב בקטעים ריקים, יופק וידיאו או אודיו.**
	- **אם הקובץ מוקלט עם GMC, המכשיר תומך רק בנקודה ( -1 point1- (של רמת ההקלטה.**

## ?GMC \*

GMC הוא קיצור של Compensation Motion Global ) פיצוי תנועה כוללני). זהו כלי קידוד שמצוין בסטנדרט 4MPEG. לכמה מקדדי 4MPEG, כמו DivX או Xvid יש אפשרות כזאת.

יש רמות שונות של קידוד GMC, שבדרך כלל נקראות GMC נקודה ( -1 point1-(, נקודה-2 (2-point) או נקודה-3 (3-point).

## **קובצי DivX שניתן להקרין**

".mpeg" ,".mpg" ,".avi" •

## **פורמטי קודק שניתן להקרין**

."3IVX" ,"MP43" ,"XVID" ,"DIVX5.xx" ,"DIVX4.xx" ,"DIVX3.xx" •

## **פורמטי אודיו שניתן להשמיע**

- ."WMA" ,"MP3" ,"PCM" ,"DTS" ,"Dolby Digital " •
- תדירות דגימה: בטווח 8 48 קילוהרץ (3MP(, בטווח 32 48 קילוהרץ (WMA(
- קצב ביטים: בטווח 8 320 ק "<sup>ב</sup> לשנייה (3MP(, 32 192 ק "<sup>ב</sup> לשנייה (WMA(

## **זיהוי הבקרים (המשך)**

**הכניסו את הסוללה (סוללה ליתיום)**

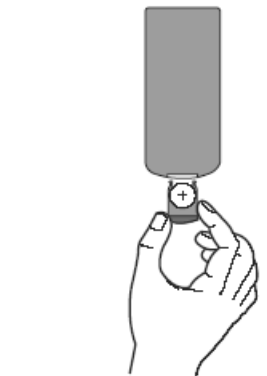

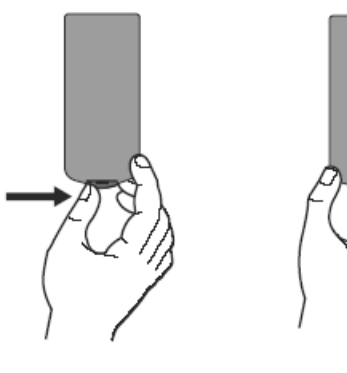

**הערות**

- אל תחשפו את חיישן השלט הרחוק לאור בהיר.
- אל תמקמו מכשול בין חיישן השלט הרחוק והשלט הרחוק.

#### **החלפת סוללת הכפתור**

הסוללה בדרך כלל מספיקה לשנה. החליפו את הסוללה אם השלט הרחוק לא מצליח להפעיל את המכשיר כשנעשה בו שימוש בטווח ההפעלה.

#### **סוללת כפתור (סוללת ליתיום)**

- **.1** לחצו את המהדק של מחזיק הסוללה ואז משכו את התווית כדי להסיר את מחזיק הסוללה.
- **.2** הכניסו את הסוללה כשהסימן <sup>+</sup>פונה באותו כיוון כמו הסימן <sup>+</sup>על מחזיק הסוללה.
- **.3** החזירו את מחזיק הסוללה עם הסוללה אל תוך השלט הרחוק וודאו שהוא מוכנס עד הסוף.
	- החליפו את סוללת השלט הרחוק בתא ליתיום מיקרו 3 וולט כמו 2025 .CR או סוללת שוות ערך.
- השליכו את הסוללה לפח בצורה בטיחותיתעל פי החוקים המקומיים. אל תשליכו אותה לאוע

**אזהרה**: הסוללה בה נעשה שימוש במכשיר זה יכולה לגרום לסכנת שריפה או כוויה כימית אם משתמשים בה בצורה לא נכונה. אל תטעינו, תפרקו, תשרפו או תחממו את הסוללה בטמפרטורה של מעל ל- C° .100 החליפו את הסוללה בחלק מס' 2025 .CR Matsushita Elec. Ind. Co., Ltd. של (פנסוניק) בלבד. שימוש בסוללה אחרת עלול לגרום לסכנתשריפה או פיצוץ. השליכו לפח סוללות משומשות. הרחיקו סוללות מילדים. אל

11

#### **חיבורי חשמל**

**חיבור המתאם AC**

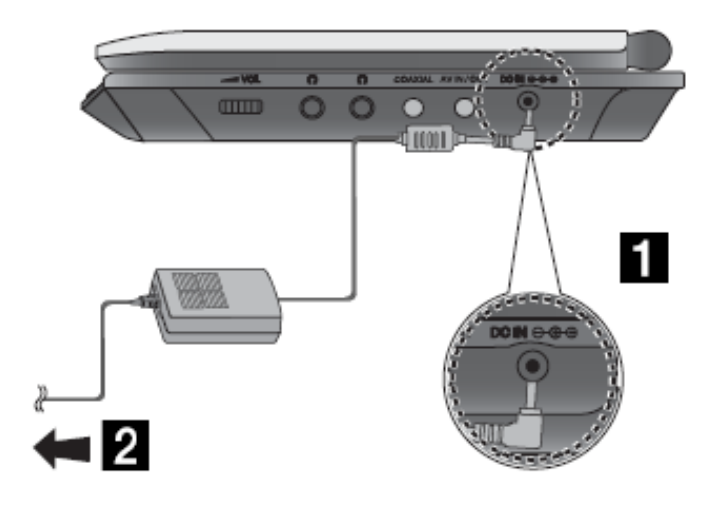

- **[1]** חברו את המתאם AC לשקע כניסת <sup>ה</sup> DC במכשיר.
	- **[2]** חברו את המתאם AC לשקע החשמל בקיר.

## **זהירות**

- אל תחברו את תקע החשמל לשקע חשמל מלב זה המצוין על התווית, כיוון שדבר זה יכול לגרום לסכנת שריפה או להלם חשמלי.
- אין לחבר או לנתק את שקע החשמל עם ידיים רטובות. פעולה כזאת עלולה לגרום להלם חשמלי.
- אין להשתמש במתאם AC מלבד זה המצוין כאן, כיוון שפעולה כזאת יכולה לגרום לשריפה או לנזק לנגן.

## **מתאם AC**

- מתאם AC זה פועל על 100-240 וולט ~ 1.5 אמפר 50-60 הרץ.
- צרו קשר עם מפיץ חלקים חשמליים כדי לקבל עזרה בבחירת מתאם תקע AC מתאים או מערך כבלי AC.
	- WANLIDA Digital Technology Co., Ltd. ידי על מיוצר

## **הקרנת תקליטור סרט DivX**

עם נגן DVD זה ניתן להקרין קובץ DivX.

**.1** הכניסו תקליטור וסגרו את המגש. תפריט הסרטים (MOVIE (יופיע על מסך הטלוויזיה.

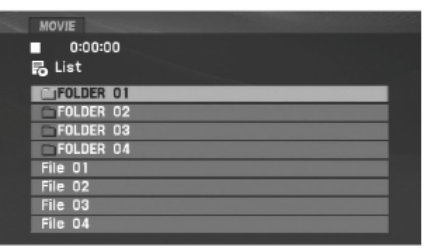

- **.2** לחצו על S/T כדי לבחור תיקייה ולחצו על ENTER. רשימת הקבצים בתיקייה מופיעה. אם אתם נמצאים ברשימת קבצים ורוצים לחזור לרשימת התיקיות, השתמשו בלחצנים S/T בשלט הרחוק כדי להדגיש את ולחצו על ENTER.
- **.3** אם ברצונכם לצפות בקובץ מסוים, לחצו על S/T כדי להדגיש קובץ ולחצו על ENTER או על PLAY. תוכלו להשתמש בתפקודי הקרנה / השמעה משתנות. ראו בעמודים 24-27).

**.4** לחצו על STOP כדי לעצור את ההקרנה/השמעה. תפריט הסרט (MOVIE (יופיע.

## **טיפים:**

- לחצו על MENU כדי לעבור לעמוד הבא.
- על תקליטור עם קבצי WMA3/MP, JPEG, סרט, ניתן להחליף בין תפריטי מוזיקה, תמונה או סרט. לחצו על TITLE והמילה MUSIC) מוסיקה), PHOTO) תמונה) <sup>ו</sup>- MOVIE) סרט) בקצה העליון של התפריט תודגש.
- כתוביות התקליטור עשויות לא להיות מוצגות כשורה, אם כתוביות DivX הורדו דרך האינטרנט.
- אם תפריט כתוביות התקליטור אינו מכיל את שפת כתוביות <sup>ה</sup> DivX שאתם עומדים להקרין, שפת הכתוביות עשויה לא להיות מוצגת כהלכה.
- שם קובץ כתוביות <sup>ה</sup> DivX חייב להיות מזוהה עם שם קובץ <sup>ה</sup> DivX כדי להיות מוצג על ידי מכשיר זה.

### **הודעה אודות הצגת כתובית DivX**

אם הכתוביות לא מוצגות כהלכה במהלך הקרנה, לחצו והחזיקו את לחצן SUBTITLE 3 למשך <sup>כ</sup> שניות, ואז על X/W לבחירת קוד שפה אחר עד אשר הכתובית תוצג כשורה .

## **הקרנת תקליטור בפורמט VR DVD**

מכשיר זה יקרין / ישמיע תקליטורי RW-DVD שהוקלטו באמצעות פורמט הקלטה .(VR)

**.1** הכניסו תקליטור וסגרו את המגש. תפריט <sup>ה</sup>-VR-DVD מופיע על מסך הטלוויזיה.

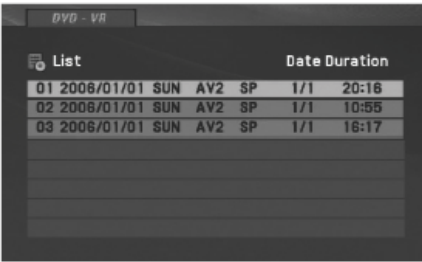

**.2** לחצו על S/T לבחירת ערוץ ואז לחצו על (X(PLAY או על ENTER וההקרנה תחל.

**.3** לחצו על תפריט <sup>ה</sup>"דיסק" (MENU DISC (כדי לעבור לתפריט הרשימה (LIST(.

## **הערות**:

- נגן זה לא יוכל להקרין תקליטורים מסוג RW/R-DVD שלא עברו גימור.
- כמה תקליטורי VR-DVD מיוצרים עם נתוני CPRM על ידי DVD מקליט. הנגן לא תומך בתקליטורים מסוג זה ויציג "DISC CHECK) "בדקו את התקליטור).

## **מה זה 'CPRM?'**

CPRM הינו שיטת הגנת העתקה (עם שיטת ערבול) אשר מאפשרת רק העתקה "פעם אחת" של תוכניות משודרות. CPRM נמצא לצורך הגנת תוכן עבור מדיה ניתנת להקלטה.

## **חיבורי חשמל (המשך)**

#### **חיבור מתאם המתח לרכב**

נגן DVD זה והמתאם לרכב שלו מתוכננים לשימוש בכלי רכב שמשתמשים במתח 8.5 16 ~ וולט, עם מערכות חשמליות מוארקות שליליות. (זהו הסטנדרט של רוב הרכבים). אם לרכב שלכם יש סוג אחר של מערכת חשמלית, לא ניתן להשתמש במערכת חשמל DC זאת.

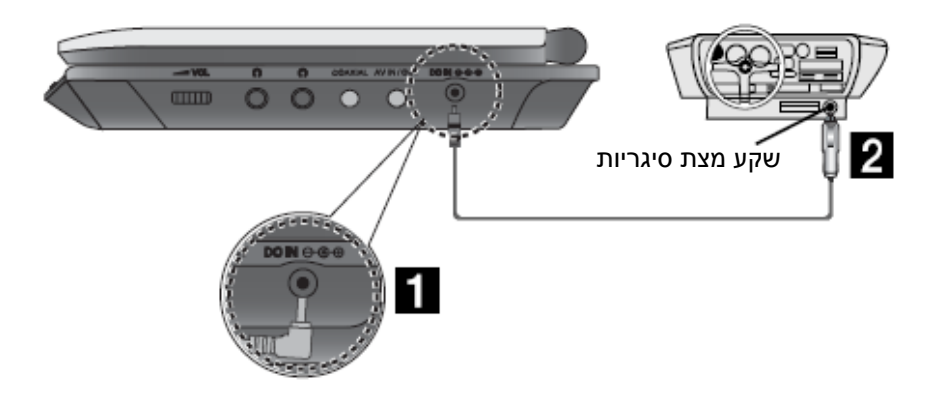

## **זהירות**

- כדי להימנע מהלם חשמלי ומנזק אפשרי לנגן <sup>ה</sup>-DVD שלכם או לרכב, תמיד נתקו את המתאם הממונע משקע המצת לפני שתסירו את התקע מנגן <sup>ה</sup>- DVD שלכם.
	- במתאם הממונע מותקן נתיך 3 אמפר / 250 וולט להגנה.
	- לאחר התנעת הרכב, נתקו את המתאם הממונע משקע המצת של המכונית.
- אל תפעילו את נגן <sup>ה</sup>-DVD שלכם כשסוללת הרכב אינה מוטענת. זרם שיא ממחולל הזרם של המכונית עלול לגרום לפיצוץ נתיך <sup>ה</sup>-DC.
- אם מתח ההספקה של הרכב יורד מתחת ל- 10 וולט לערך, נגן <sup>ה</sup>-DVD שלכם עלול שלא לפעול כהלכה.
- אל תשאירו את נגן <sup>ה</sup>-DVD שלכם במקום בו הטמפרטורה עולה על C,70° אחרת המכשיר עלול להינזק.
	- דוגמאות:
	- בתוך מכונית כשהחלונות סגורים ובאור שמש ישיר.
		- ליד מכשיר חימום.

## **מתאם רכב**

- מתאם רכב זה פועל על זרם ישר 16 ~ 8.5 וולט.
- צרו קשר עם מפיץ חלקי חשמל כדי לקבל עזרה בבחירת מתאם רכב מתאים.
	- .WANLIDA Digital Technology Co., Ltd. ידי על מיוצר

## **חיבורי חשמל (המשך)**

## **מארז הסוללה**

- הטעינו את מארז הסוללה לפני השימוש בה בפעם הראשונה.
- **חיבור מארז הסוללה.**
- **[1]** התאימו את הווים של מארז הסוללה אל תוך החורים בתחתית הנגן.
- **[2]** שלבו את מארז הסוללה כדי לדחוף אותה כלפי מעלה עד שתשמעו צליל . "קליק"

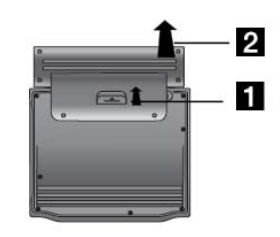

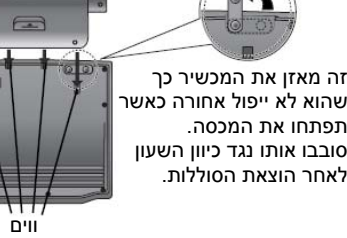

אל תנתקו את מארז הסוללה תוך כדי

היזהרו לא להפיל את מארז הסוללה.

**ניתוק אריזת הסוללה**

**[2]** משכו את מארז הסוללה עד אשר הווים ישמיעו צליל "קליק".

*הערות*

 $\overline{\phantom{a}}$ 

פעולת המכשיר.

(שחרור).

**[1]** לחצו על כפתור **PUSH**

#### **שימו לב**

המוצר שרכשתם מכיל סוללה שניתן להטעין. את הסוללה אפשר למחזר. בסוף חייה השימושיים, תחת חוקים מקומיים וחוקי המדינה הרבים, יכול להיות שיהיה זה לא חוקי להשליך לפח את הסוללה במזבלה עירונית. היוועצו עם הגורמים הרשמיים המקומיים הממונים על האשפה המוצקה כדי לקבל פרטים באזור מגורכם אודות אפשרויות המחזור או כיצד יש להיפטר מהסוללה.

## **צפייה בתקליטור JPEG**

### **העברה לקובץ אחר**

לחצו על SKIP/SEARCH (ו**א →)** או על הסמן (★ או yו cut ) לחצו על A או הצפייה בתמונה כדי להתקדם לקובץ הבא או לקובץ הקודם.

## **זום**

תוך כדי צפייה בתמונה, לחצו ZOOM כדי להגדיל את הדמות (3 שלבים). אתם יכולים לנוע דרך התמונה המוגדלת בעזרת לחצני XTS W. לחצו CLEAR כדי לצאת.

## **כדי לסובב תמונה**

לחצו ★▼ במהלך הצגת תמונה כדי לסובב את התמונה עם כיוון השעון או נגד כיוון השעון.

## **כדי להאזין למוזיקת WMA3/MP תוך כדי צפייה בתמונה**

**.1** הכניסו תקליטור המכיל את שני סוגי הקבצים אל תוך המכשיר.

- **.2** לחצו TITLE כדי להציג את תפריט התמונה (PHOTO(.
	- **3.** לחצו על ▼ או ▲ כדי לבחור בקובץ תמונה.

**.4** השתמשו ב X לבחירת צלמית ואז לחצו ENTER. הקרנה / השמעה תחל. **.5** תוך כדי צפייה בקובץ, תוכלו ללחוץ על ()STOP כדי לעבור לתפריט הקודם.

## *טיפים:*

כדי להאזין רק למוזיקה הרצויה תוך כדי צפייה בתמונה, תכנתו את הערוצים הרצויים מתפריט המוזיקה (MUSIC (ואז המשיכו כמתואר לעיל.

## **תאימות תקליטור JPECG לנגן מוגבלת כדלהלן:**

- על פי גודל ומספר קבצי <sup>ה</sup>-JPEG, יכול לקחת זמן רב לנגן –DVD לקרוא את תכני התקליטור. אם אינכם רואים תצוגה על המסך לאחר כמה דקות, יכול להיות שכמה מהקבצים גדולים מדי – הקטינו את הרזולוציה של קבצי <sup>ה</sup>-JPEG לפחות <sup>מ</sup> 2 מגה פיקסלים וצרבו תקליטור חדש.
	- המספר הכולל של קבצים ותיקיות על תקליטור צריך להיות פחות <sup>מ</sup> 650 .
	- יכול להיות שכמה תקליטורים לא יהיו תואמים עקב פורמט הקלטה שונה או מצב התקליטור.
	- ודאו שלכל הקבצים הנבחרים יש סיומות "jpg. "כשאתם מעתיקים אותם אל תוך מערך CD.
	- אם לקבצים יש סיומות "jpe. "או "jpeg.", בבקשה שנו את שמם לקובץ "jpg.".
	- שמות קבצים עם סיומת "jpg. "לא יוכלו להיקרא על ידי נגן DVD זה. למרות שהקבצים מוצגים כקובצי תמונת JPEG בסייר של חלונות.

14

#### **צפייה בתקליטור JPEG**

תקליטור זה יכול להציג תקליטורי תמונות JPEG.

- .1 הכניסו תקליטור המכיל קבצי תמונות JPEG וסגרו את המגש. תפריט התצלום
	- (PHOTO (יופיע על מסך הטלוויזיה.

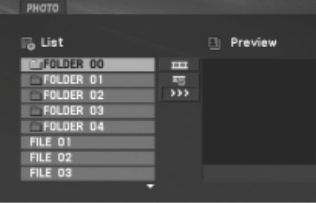

- .2 לחצו על T או S לבחירת תיקייה, ולחצו ENTER. רשימה של קבצים בתיקייה יופיעו. אם אתם נמצאים ברשימת קבצים ורוצים לחזור לרשימת התיקיות הקודמת, השתמשו בלחצני ▼/▲ כדי להאיר את ــل±l ולחצו ENTER.
- $\bf{3}$ . אם אתם רוצים לצפות בקובץ מסוים, לחצו על ▼ או ▲ כדי להאיר את הקובץ ולחצו .PLAY(X) או ENTER

בעת צפייה בקובץ, תוכלו ללחוץ STOP כדי לעבור לתפריט הקודם (תפריט תמונה).

## *טיפים:*

- לחצו MENU כדי לעבור לדף הבא.
- ישנם שלוש אפשרויות מהירות להחלפת שקופיות : **>>>** (מהירה), **>>** (רגילה), **<sup>&</sup>gt;**(איטית).

השתמשו בלחצנים S/T/X/W כדי להאיר את המהירות. אז, השתמשו <sup>ב</sup> X/W לבחירת האפשרות שאתם מעוניינים להשתמש ולחצו ENTER.

- בתקליטור עם 3MP/WMA <sup>ו</sup> JPEG אתם יכולים למתג WMA3/MP <sup>ו</sup> JPEG. לחצו על לוגו הכותר ו WMA3/MP או JPEG בתפריט כדי להאירו.
	- לחצו RETURN ( ) כדי להסתיר את מידע הקובץ.

## **תצוגת שקופיות**

השתמשו בכפתורי S/T/X/W כדי להאיר תצוגת שקופיות ואז לחצו ENTER.

## **תמונת סטילס** (תמונה קפואה)

- .1 לחצו ( )STEP/PAUSE במהלך תצוגת השקופיות. הנגן יכנס כעת למצב השהייה.
- .2לחזרה לתצוגת השקופיות, לחצו (▼PAUSE/STEP(■ או לחצו על שנית.

## **חיבורי חשמל (המשך)**

#### **הטענת אריזת הסוללה**

- **.1** חברו את אריזת הסוללה לנגן.
- **.2** חברו את מתאם החשמל AC לנגן ואת התקע אל תוך יציאת AC.

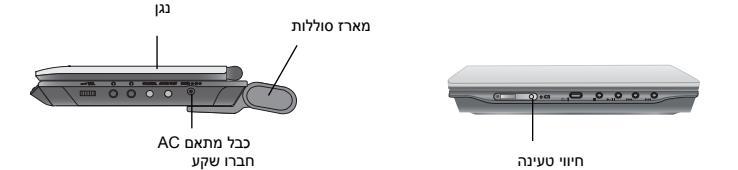

**.3** בזמן ההטענה, חיווי הטעינה אדום. אם ההטענה מסתיימת, חיווי הטעינה משתנה לירוק.

#### **זהירות**

. נקטו באמצעי הזהירות הבאים כדי להימנע מנזילה, חימום יתר וכו'

- אל תשתמשו בחלקים לא מאושרים.
- השתמשו במתאם AC מאושר כשאתם מטעינים סוללה.
	- אין לחשוף לטמפרטורה גבוהה מעל C60°
	- אין לנסות לפרק את המכשיר או לבצע בו שינויים.
	- לחץ מוגזם יכול לגרום למכשיר לליקויים בתפקוד.
		- אין לשרוף את המכשיר.
	- אין לפרק את המכשיר; יש להשליכו לפח כהלכה.
		- אין לקצר.

#### *הערה*

הטענת הסוללה מתבצעת רק כאשר המכשיר כבוי.

הסוללה לא תיטען כשהיא נפרקת באופן טבעי או בכוונה, כיוון שהמכשיר לא יכול להבחין במתח הסוללה, גם אם חיברתם את הסוללה. במצב כזה, הפעילו את המכשיר ואז כבו אותו שוב. טעינת הסוללה תימשך.

#### **זמני הטענה והקרנה/השמעה**

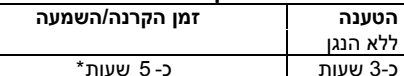

\* כשבקרת הבהירות מוגדרת למצב ראשוני.

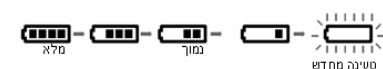

- לחצו "Display "כדי להציג את מצב הסוללה על המסך.
- **אם אתם משתמשים במתאם <sup>ה</sup>-AC, תצוגת הסוללה לא תופיע.**
- **המכשיר יכבה אוטומטית לאחר שהודעת "Status Battery Check "יוצג על המסך.**

#### **אם זמן ההקרנה/ניגון פוחת בצורה דרמטית לאחר ההטענה**

אריזת הסוללה הגיעה לסוף חיי השירות שלה (ניתן לטעון אותה <sup>כ</sup>300- פעמים).

#### **אם אינכם מתכוונים להשתמש במכשיר זמן רב**

- נתקו את אריזת הסוללה. (גם אם המכשיר כבוי, הוא עדיין עושה שימוש במעט חשמל. דבר זה יכול לגרום לפריקת יתר של הסוללה ולליקויים בתפקוד).
	- הטעינו את אריזת הסוללה כאשר אתם מוכנים להשתמש בה שוב.

## **סיבוב מסך <sup>ה</sup> LCD**

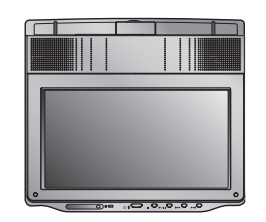

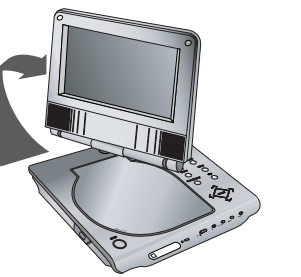

לאחר סיבוב של המסך באופן זמני, תוכלו לקפל את מסך <sup>ה</sup> LCD כפי שמוצג בתמונה.

תוכלו לסובב את מסך <sup>ה</sup> LCD עם כיוון השעון לזווית של . שימו לב, אם תסובבו את המסך בכוח אתם עלולים לגרום לו נזק חמור.

#### **הקרנה/השמעה מתוכנתת**

פונקצית התוכנית מאפשרת לכם לשמור את הערוצים המועדפים עליכם מכל תקליטור בזיכרון הנגן.

תוכנית יכולה להכיל 30 ערוצים.

**.1** הכניסו תקליטור אודיו CD או קובץ WMA3/MP.

תפריט מוסיקה או אודיו CD מופיע.

**.2** לחצו על PROGRAM והסימן יופיע.

*הערה:*

לחצו על PROGRAM שוב, ואז הסימן ייעלם כדי לצאת ממצב עריכת תוכנית.

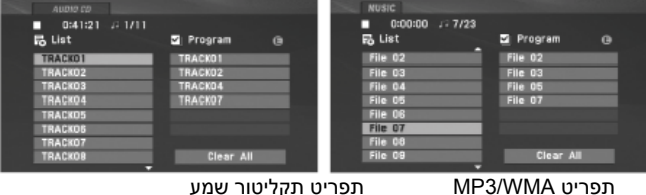

תפריט

**.3** בחרו ערוץ ברשימה ("List(", ואז לחצו על ENTER כדי למקם את הערוץ הנבחר ברשימת התוכנית ("Program(". חזרו על הפעולה כדי למקם ערוצים נוספים ברשימה.

- **4.** לחצו ◀.
- בחרו את הערוץ שרציתם להתחיל להשמיע <sup>ב</sup>"רשימת ההשמעה".
- **.5** לחצו PLAY או ENTER כדי להתחיל. השמעה תחל בסדר שבו תכננתם את הערוצים. השמעה תיעצר אחרי שכל הערוצים ברשימת התוכנית הושמעו פעם אחת.
	- **.6** כדי לחזור להשמעה רגילה מההשמעה המתוכנתת, בחרו ערוץ מרשימת <sup>ה</sup>-CD) או .PLAY(X) על לחצו ואז) MP3/WMA

#### **חזרה על הערוצים המתוכנתים**

- **.1** לחצו על REPEAT כדי לבחור מצב חזרה רצוי.
	- Track: חזרה על הערוץ הנוכחי
- All: חזרה על כל הערוצים ברשימה המתוכנתת
- Off) אין תצוגה): אין חזרה על ההקרנה/ניגון.

#### *הערה:*

אם תלחצו על IKIP <del>∍</del> פעם אחת בזמן חזרה על השמעת ערוץ, החזרה על ההשמעה תתבטל.

## **מחיקת ערוץ מרשימת התוכנית**

**.1** במצב עצירה, לחצו PROGRAM והסימן יופיע.

**.2** השתמשו בלחצני WXTS לבחירת הערוץ שאתם רוצים למחוק מרשימת התוכניות. **.3** לחצו על CLEAR. חזרו על הפעולות כדי למחוק ערוצים נוספים ברשימה.

#### **מחיקת כל רשימת התוכנית**

**.1** במצב עצירה, לחצו PROGRAM והסימן יופיע.

**2.** השתמשו בלחצני ▲▼★★ כדי לבחור "Clear All" (למחוק הכול), ואז לחצו על ..ENTER

#### *הערה:*

התוכניות אף נמחקות כאשר המכשיר מכובה או במידה ומוציאים את התקליטור.

## **השמעת תקליטור אודיו CD או קובץ WMA3/MP**

המכשיר יכול להשמיע תקליטורי אודיו CD וקובצי WMA3/MP.

### **MP3 / WMA / CD אודיו**

בעת שתכניסו תקליטור קובצי WMA3/MP או אודיו CD, תפריט יופיע על מסך הטלוויזיה.

ההשמעה ENTER או ENTER או ENTER לחצו על K תחל. אתם יכולים להשתמש בתכונות הקרנה / השמעה משתנות. ראו עמודים .24-25

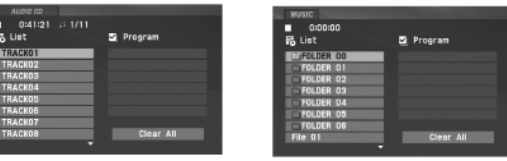

## **ID3 (TAG) תווית**

• כאשר משמיעים קובץ המכיל מידע כדוגמת כותרי ערוץ, תוכלו לראות את המידע על ידי לחיצה על DISPLAY.

[כותר, יוצר, אלבום, שנה, תגובה]

• אם אין כל מידע, הודעת "TAG 3ID NO "תופיע על התצוגה.

## **טיפים:**

אם אתם נמצאים ברשימת קבצים בתפריט המוסיקה ורוצים לחזור לרשימת

התיקיות, השתמשו בלחצני ▼/▲ כדי להדגיש את ـل± ולחצו ENTER.

- לחצו על MENU כדי לעבור לעמוד הבא.
- על תקליטור CD עם WMA3/MP <sup>ו</sup> JPEG ניתן לעבור בין WMA3/MP ל- JPEG. לחצו על TITLE והמילה MUSIC) מוסיקה) או PHOTO) תמונה) בקצה העליון של התפריט תודגש.

## **תאימות תקליטורי 3MP / WMA עם נגן זה מוגבלת כלהלן:**

- תדר דגימה: בתחום KHz 48 8) 3MP (, תחום KHz 48 32) WMA(.
	- .(WMA) 32 192 Kbps ,(MP3) 8 320 Kbps תחום :דגימה קצב•
- הנגן אינו יכול לקרוא קובצי wma3/MP שלהם סיומת שונה <sup>מ</sup> "3mp. "/" wma.".
	- פורמט פיזי של תקליטור R-CD חייב להיות 9660 ISO.
- אם אתם מקליטים קובצי 3MP / WMA תוך שימוש בתוכנה שאינה יכולה ליצור קובץ מערכת (לדוגמה: CD-Direct (יהיה בלתי אפשרי להשמיע קבצי WMA / 3MP. אנו ממליצים שתשתמשו בתוכנות Creator-CD-Easy, אשר יוצרת קובץ מערכת 9660 ISO.
- שם קובץ אמור להכיל מכסימום 8 אותיות וחייב לאגד בסופו סיומת 3mp. או wma.
	- אסור ששם קובץ יחיל את אחד מהסימנים ,/?,:,",<,> וכו'.
	- .650• סה"<sup>כ</sup> מספר הקבצים בתקליטור חייב להיות פחות <sup>מ</sup>
- נגן DVD זה מחייב תקליטורים והקלטות שיהיו מתאימים לתקנים טכניים מסוימים בכדי להשיג את איכות ההשמעה האופטימאלית. תקליטורי DVD מוקלטים קבועים אוטומטית לתקנים אלו. ישנם סוגים שונים רבים של תקני הקלטת תקליטורים (כולל תקליטורי R-CD המכילים קובצי 3MP או WMA (ואלו דורשים מצבים קודמים (ראו למעלה) כדי להבטיח השמעה מתאימה.

### **הקרנה/השמעת תקליטור**

- **.1 הכינו את אספקת המתח.**
- **.2 פתחו את המכסה החיצוני ולחצו על הלחצן POWER) הפעלה).**
- **.3 לחצו על OPEN כדי לפתוח את מכסה התקליטור והכניסו תקליטור כשהצד שברצונכם להקרין/להשמיע מופנה כלפי מעלה. סגרו את מכסה התקליטור ביד.**
- אם התקליטור מונח הפוך (וזהו תקליטור עם צד אחד), התצוגה " CHECK DISC) "בדוק תקליטור) או "ERROR DISC) "שגיאת תקליטור) תופיע על המסך.
- לאחר הקרנה/השמעת כל הפרקים בכותר, המכשיר יעצור אוטומטית ויחזור למסך התפריט.
	- **) כדי להתחיל את ההקרנה/השמעה. .4 לחצו על PLAY)** X
		- **.5 כוונו את עוצמת השמע.**

## *הערות*

- הניחו את התקליטור כשצד ההקרנה/השמעה כלפי מטה על הציר, ולחצו בעדינות על מרכז התקליטור כך שיכנס למקומו.
	- LCD עם מכשיר זה, בחרו OFF כדי לחסוך באנרגיה. אם אינכם משתמשים ב
		- LCD יכבה כאשר תסגרו את המכשיר. מסך ה
		- התמונה המוצגת על מסך ה LCD תלויה במצב התצוגה והגודל המוקלט על התקליטור.

## **שינוי גודל התמונה**

השתמשו בלחצן MODE LCD כדי לשנות את מצב התמונה. המצב מוצג על תצוגת המכשיר כדלהלן.

$$
NORMAL \rightarrow 4:3 \text{ mode} \rightarrow OFF
$$

#### **הערה**

התצוגה עשויה להשתנות על פי סוג התקליטור.

## **בחירת מצב**

בחרו מצב מבין DISC, IN AV או USB.

- **.1** לחצו על כפתור MODE על המכשיר. תפריט בורר המצבים יופיע על המסך.
- **2. השתמשו ב ◀/▶ לבחירת המצב ואז** לחצו ENTER.
	- DISC: תפריט התקליטור או

התמונה המוקרנת עבור התקליטור מופיעה על המסך.

- IN AV: תמונה ממכשיר חיצוני תופיע על המסך.
- USB: רשימת קבצים או תיקיות ביחידת ההבזק USB תופיע על המסך.

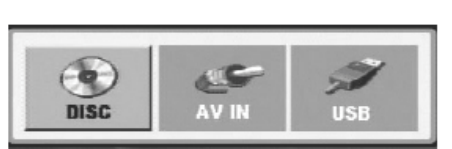

## **התצוגה על המסך**

## **תצוגת מידע תקליטור על המסך**

ניתן להציג את מצב ההקרנה/השמעה הכללי על המסך.

- **.1** לחצו על DISPLAY כדי להציג מידעי הקרנה/השמעה. הפריטים המוצגים שונים בהתאם לסוג התקליטור או מצב הקלטה.
- **2. תוכלו לבחור פריט על ידי לחיצה על ▼/▲ ושינוי או בחירת** ההגדרות על ידי לחיצה על X/W.
	- Title) Track (כותר נוכחי (או ערוץ). מספר/מספר כולל של כותרים (או ערוצים).
- Chapter מספר פרק נוכחי / סה"<sup>כ</sup> מספר הפרקים.
	- Time זמן הקרנה / השמעה חולף.
	- Audio בחירת שפת שמע או ערוץ.
		- Subtitle בחירת כתובית.
- Angle בחירת זווית צפייה / סה"<sup>כ</sup> מספר זוויות הצפייה.

#### *הערה*

אם לא נלחץ מקש כלשהו תוך מספר שניות, התצוגה שעל המסך תיעלם.

#### **הגדרות ראשוניות**

באמצעות שימוש בתפריט הקביעה, אתם יכולים לבצע כיונים שונים לפריטים כדוגמת קול או תמונה. אתם יכולים גם לקבוע שפת כתוביות ושפת תצוגת תפריטי הקביעה. לפרטים לכל תפריט קביעה, ראו עמודים 19 עד .23

#### **כדי להציג ולצאת מהתפריט:**

לחצו על SETUP כדי להציג את התפריט. לחיצה שנייה על SETUP תוציא אתכם חזרה למסך המקורי.

## **כדי לעבור לשלב הבא:**

לחצו ★ על השלט רחוק.

#### **כדי לחזור לרמה הקודמת:**

לחצו **▶** על השלט רחוק.

#### **תפעול כללי**

- **.1** לחצו SETUP. תפריט הקביעה יוצג.
- **.2** השתמשו בלחצני S/T לבחירת האפשרות הרצויה ואז לחצו X כדי לעבור לרמה השנייה. המסך יציג את הקביעות הנוכחיות לפריט הנבחר, כמו גם הקביעות האלטרנטיביות.
- **.3** השתמשו בלחצני S/T לבחירת האפשרות הרצויה השנייה ואז לחצו על X כדי לעבור לשלב השלישי.
	- **.4** השתמשו בלחצני S/T לבחירת הקביעה הרצויה ואז לחצו ENTER לאישור בחירתכם. מספר פריטים דורשים שלבים נוספים.
		- **.5** לחצו SETUP או PLAY) X (כדי לצאת מתפריט הקביעה.

## **תכונות נוספות**

## **סריקת סימון**

#### **כדי להכניס סמן**

אתם יכולים להתחיל בצפייה / השמעה מעד תשע נקודות שמורות בזיכרון. כדי להיכנס לסימון, לחצו MARKER בנקודה הרצויה על התקליטור. צלמית <sup>ה</sup>"סימון" תופיע לרגע על מסך הטלוויזיה. חזרו על התהליך כדי להכניס עד תשעה סמנים.

## **החזרה או ביטול סצנה מסומנת**

- .1 במהלך צפייה בתקליטור, לחצו SEARCH. תפריט סריקת הסימון יוצג על המסך.
- .2 תוך 9 שניות, לחצו על X/W כדי לבחור מספר סימון שאתם רוצים להחזיר או לבטל.
- .3 לחצו ENTER וההקרנה תחל מהמקום המסומן. או, לחצו CLEAR ומספר הסימון ימחק מהרשימה.
	- .4 תוכלו להציג כל סמן על ידי הקלדת מספרו על גבי תפריט סריקת הסימון.

## *הערות*

- כתוביות מסוימות המוקלטות באזור הסימון עשויות שלא להופיע (DVD(.
	- כל הסימנים יתבטלו כאשר המכשיר מכובה או שהתקליטור הוסר.
	- הסמן אינו מאוחסן כאשר תפריט <sup>ה</sup> DVD או הכותר מוצג על המסך.

## **זיכרון סצנה אחרונה**

מכשיר זה שומר בזיכרון את הסצנה האחרונה מהתקליטור האחרון שנצפה. הסצנה האחרונה נשמרת בזיכרון גם אם תוציאו את התקליטור מהמכשיר או אם תכבו את המכשיר. אם תטענו תקליטור שהסצנה נשמרה, הסצנה תחזור אוטומטית.

#### *הערה*:

המכשיר לא יזכור את הסצנה של התקליטור אם אתם מכבים את המכשיר לפני שהוא החל להציג / להשמיע את התקליטור.

#### **שומר מסך / כיבוי אוטומטי**

שומר המסך מופיע כשאתם משאירים את המכשיר במצב עצירה במשך כחמש דקות. אם שומר המסך מוצג במשך חמש דקות, המכשיר מכבה את עצמו אוטומטית.

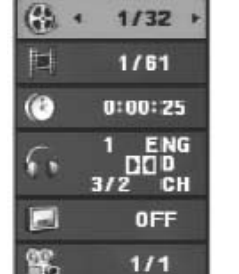

 $1/32$ 

## **תכונות כלליות**

## **תפריט כותר**

אם לכותר הנוכחי יש תפריט, התפריט מופיע על המסך. אחרת, תפריט התקליטור יכול להופיע.

## **תפריט תקליטור**

לחצו על MENU ותפריט התקליטור יופיע. לחצו על MENU שוב כדי לצאת.

## **שינוי שפת האודיו**

לחצו על AUDIO שוב ושוב בזמן ההקרנה כדי לשמוע שפת אודיו שונה או ערוץ אודיו שונה.

עם תקליטורי RW-DVD המוקלטים במצב VR בעלי ערוץ אודיו ראשי וערוץ אודיו דו- לשוני, ניתן לעבור בין ראשי (L(, דו-לשוני (R (או עירוב של שניהם (ראשי <sup>+</sup>דו-לשוני) על ידי לחיצה על AUDIO.

## VCD<sup>1</sup>

 לחצו AUDIO שוב ושוב במהלך הקרנה / השמעה כדי לשמוע ערוץ שמע נפרד (סטריאו, שמאל או ימין).

## **זווית מצלמה**

אם התקליטור מכיל סצנות שהוקלטו בזוויות מצלמה שונות, ניתן לשנות לצפייה בזווית מצלמה שונה בזמן ההקרנה, לחצו ANGLE שוב ושוב כדי לבחור זווית רצויה.

#### **טיפ**

חיווי הזווית יהבהב על המסך בזמן סצנות המוקלטות בזוויות שונות כאינדיקציה לכך שניתן להחליף את הזווית.

## DVD DivX

לחצו על SUBTITLE שוב ושוב בזמן ההקרנה כדי לראות את שפות הכתוביות השונות.

## **הערות**

אם אין מידע או אם יש קוד שלא ניתן לקריאה בקובץ <sup>ה</sup>- DivX, בתצוגה יופיע 1" " או כדומה.

## **הגדרות ראשוניות**

## **שפה**

# **תפריט שפה**

בחירת שפה לתפריט הקביעה מראש ולתצוגה על המסך.

#### **תקליטור שמע / כתוביות / תפריט** בחירת השפה המועדפת לערוץ השמע (תקליטור שמע), כתוביות, ותפריט תקליטור.

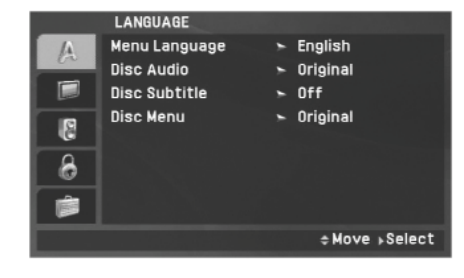

**מקורי**: מתייחס לשפה המקורית שבה הוקלט התקליטור.

**שונות**: לבחירת שפה אחרת, לחצו על מקשי הספרות ואז ENTER כדי להכניס את 4 הספרות בהתאם לרשימת קודי השפה בפרק ההערות (בסוף החוברת). אם תקישו קוד שפה שגוי, לחצו CLEAR.

**Off) עבור כתוביות תקליטור)** – כבוי כתוביות.

## **תצוגה**

#### **יחס מסך**

:**4:3** בחרו כאשר טלוויזיה רגילהמחוברת.

:**16:9** בחרו כאשר המכשיר מחובר לטלוויזיה עם מסך רחב .16:9

## **הערה:**

אם אפשרות מצב יחס הטלוויזיה מוגדר ל ,16:9 הגדרות מצב התצוגה אוטומטית נקבעות למצב מסך רחב.

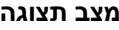

הגדרות מצב תצוגה פועלים רק כאשר מצב יחס מסך הטלוויזיה קבוע ל .4:3

#### **4:3 LetterBox**) **מעטפה**)

מציג תמונה רחבה עם פסים כהים רחבים בחלקו העליון והתחתון של המסך.

## **(Panscan) PS 4:3**

אוטומטית מציג את התמונה הרחבה על כל המסך ויחתוך אוטומטית את החלקים הלא מתאימים בצדדים.

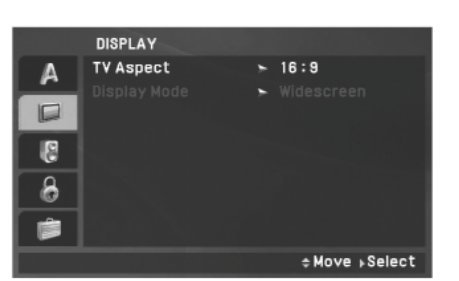

## **הגדרות ראשוניות (המשך)**

#### **שמע (אודיו)**

לכל תקליטור DVD יש מספר אפשרויות יציאת שמע. קבעו את אפשרויות השמע של הנגן בהתאם לסוג שיטת השמע שבשימוש.

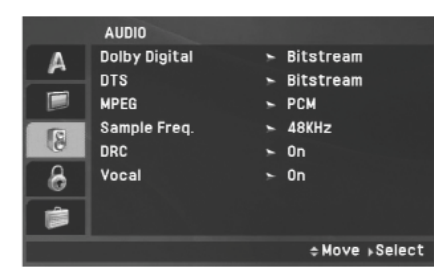

## **דולבי דיגיטל / DTS / MPEG**

**קצב זרימה (Bitstream(**: בחרו קצב זרימה אם חיברתם את שקע היציאה הדיגיטאלית של נגן <sup>ה</sup> DVD למגבר או ציוד אחר בעל מפענח דולבי דיגיטל, DTS או .MPEG

**PCM) עבור דולבי דיגיטל / MPEG(**: בחרו כאשר המכשיר מחובר למגבר סטריאו דיגיטאלי 2 ערוצים. תקליטורי DVD המקודדים בדולבי דיגיטאלי או MPEG יעורבלו אוטומטית ליציאת שמע PCM שני ערוצים.

**OFF) עבור DTS(**: אם תבחרו Off, אותות <sup>ה</sup> DTS לא יצאו דרך שקעי היציאה הדיגיטאלית.

## **תדר דגימה (תדר)**

אם הרסיבר או המגבר שלכם אינו מסוגל לטפל באותות KHz,96 בחרו KHz.48 כאשר תיעשה בחירה זו, יחידה זו תמיר אוטומטית את כל אותות KHz96 ל KHz48 כך שהמערכת שלכם תוכל לפענח אותם.

אם המגבר או רסיבר שלכם מסוגל לטפל באותות KHz,96 בחרו KHz.96 כאשר בחירה זו נעשתה, המערכת תעביר כל סוג אות ללא כל עיבוד נוסף. בדקו את התיעוד של המגבר / רסיבר שלכם כדי לוודא תאימות.

## **בקרת טווח דינאמי (DRC (**

עם תקליטור בפורמט DVD, תוכלו לשמוע תוכניות ערוצי שמע באופן הכי מדויק ומציאותי האפשרי, תודות לטכנולוגית שמע דיגיטאלי. בכל אופן, אתם עשויים לרצות לדחוס את התחום הדינאמי של יציאת השמע (ההבדל בין הצלילים החזקים ביותר והשקטים ביותר). זה יאפשר לכם להאזין לסרט בעוצמת קול נמוכה מבלי לאבד מצלילות הצליל. קבעו DRC למצב On עבור אפקט זה.

## **קולי (Vocal(**

קבעו במצב מופעל רק כאשר מציגים / משמיעים תקליטור DVD קריוקי. ערוצי הקריוקי בתקליטור מתערבבים לאות שמע סטריאו רגיל.

**תמונת סטילס והקרנת תמונה אחר תמונה תכונות כלליות**

## **ALL**

לחצו על (PAUSE/STEP (∎I בזמן ההקרנה כדי להשהות את ההקרנה/השמעה.

## DVD VCD DivX

לחצו ( ) STEP/PAUSE שוב ושוב כדי להקרין תמונה אחר תמונה (רק בשלט רחוק). ליציאה ממצב הילוך איטי, לחצו (X(PLAY.

## **חיפוש זמן**

כדי להתחיל להקרין בכל זמן שאתם בוחרים על התקליטור:

- **.1** לחצו על DISPLAY בזמן ההקרנה. תיבת חיפוש הזמן תציג את זמן ההקרנה שעבר.
	- **2.** לחצו על ■/▲ כדי לבחור את אייקון שעון הזמן והתצוגה "--:--:-" תופיע.
- **.3** הכניסו את זמן ההתחלה הרצוי בשעות, דקות ושניות משמאל לימין. אם הכנסתם מספרים לא נכונים, לחצו על CLEAR כדי להסיר את המספרים שהכנסתם. לאחר מכן הכניסו את המספרים הנכונים.
	- **.4** לחצו על ENTER כדי לאשר. ההקרנה מתחילה מהזמן הנבחר.

## **חזרה על B-A**

כדי לחזור על רצף השמעה/הקרנה.

- **.1** לחצו על B-A בנקודת ההתחלה שאתם בוחרים. התצוגה "\* A "תופיע בקצרה על המסך.
	- **.2** לחצו על B-A שוב בנקודת הסיום שאתם בוחרים.
		- **.3** לחצו על B-A שוב כדי לבטל.

## **חזרה**

ניתן להקרין כותר/פרק/הכול/ערוץ על תקליטור. לחצו על REPEAT בזמן ההקרנה כדי לבחור מצב חזרה רצוי.

תקליטורי וידיאו DVD – חזרה על פרק/כותר/כיבוי.

תקליטורי VCD, שמע (CD AUDIO(, DivX, 3MP, WMA – חזרה על ערוץ/הכול/כיבוי

## **הערות**

- על תקליטור וידיאו CD עם PBC, עליכם להגדיר PBC ל-Off) כיבוי) בתפריט ההגדרות כדי להשתמש בתכונת החזרה (ראו בפרק "PBC "בעמוד 23).
- אם תלחצו על SKIP ( ) פעם אחת בזמן ההקרנה החוזרת על פרק (ערוץ), ההקרנה החוזרת מתבטלת.

## **DVD VCD** DivX<sub>DIT</sub>

תוך כדי צפייה בתמונה, השתמשו בזום כדי להגדיל את תמונת הוידיאו (3 שלבים). תוכלו לנוע דרך התמונות המוגדלות תוך שימוש בלחצנים WXTS כדי לעבור בין תמונות הזום.

לחצו על CLEAR ליציאה.

## **הערות**

זום עלול לא לפעול על סוגי תקליטורי DVD מסוימים.

### **תכונות כלליות**

#### **אם מסך התפריט יוצג**

## **DVD**

השתמשו בלחצנים ▲▼■ → כדי לבחור את הכותר/פרק שבו ברצונכם לצפות, ואז לחצו על ENTER כדי להתחיל לצפות. לחצו על TITLE או על MENU כדי לחזור למסך התפריט.

## **VCD**

השתמשו בלחצני המספרים כדי לבחור את הערוץ שברצונכם לצפות בו ולחצו על RETRUN כדי לחזור למסך התפריט. הגדרות התפריט והליכי התפעול עשויים להשתנות. פעלו על פי ההוראות בכל מסך תפריט. אתם יכולים גם להגדיר PBC ל- Off) כיבוי) (ראו בפרק "PBC "בעמוד 23).

#### **הערות**

- אם מוגדרת בקרה הורית והתקליטור אינו בטווח הגדרות הדירוג, עליכם להכניס את הסיסמא. (ראו "תפריט נעילה" בעמודים 21-22).
- לתקליטורי DVD יכול להיות קוד אזורי. הנגן שלכם לא מקרין/משמיע תקליטורים שיש להם קוד אזורי שונה מזה של הנגן שלכם.

**אלא אם מצוין אחרת, כל הפעולות המתוארות נעשות על ידי השלט הרחוק. כמה תכונות יכולות להיות זמינות גם בתפריט ההגדרות.** 

#### **חידוש הקרנה/השמעה**

כאשר ההקרנה נעצרת, המכשיר מקליט את הנקודה היכן שנלחץ לחצן העצירה (תכונת .(RESUME

לחצו על לחצן (X(PLAY וההקרנה תחודש מאותה נקודה.

## **העברה לכותר אחר**

כשבתקליטור יש יותר מכותר אחד, ניתן לעבור לכותר אחר. לחצו על DISPLAY לאחר שההקרנה נעצרה, ואז על המספר המתאים (0-9), או השתמשו <sup>ב</sup>-X/W כדי לעבור לכותר אחר.

## **מעבר לפרק/ערוץ אחר**

במהלך הקרנה / השמעה, לחצו SKIP (**וּ⊣ → או ) כד**י לגשת לפרק/לערוץ או לחזור להתחלת הפרק/ערוץ נוכחי.

לחצו SKIP פעמיים במהירות כדי לחזור לפרק/ערוץ הקודם.

## **חיפוש**

- **.1** לחצו והחזיקו את SEARCH/SKIP או במשך כשתי שניות בזמן ההקרנה. הנגן יעבור כעת למצב חיפוש.
	- **.2** לחצו והחזיקו SEARCH/SKIP או שוב ושוב כדי לבחור את המהירות הרצויה.

תקליטור DVD, DivX: 4 שלבים / VCD, 3MP, WMA, תקליטור שמע: 3 שלבים. **.3** כדי לצאת ממצב חיפוש, לחצו על (X(PLAY.

## **הילוך איטי**

- **.1** לחצו SLOW או במהלך הקרנה / השמעה. הנגן יכנס למצב "הילוך איטי". תקליטור DVD: 4 שלבים / VCD, DivX: 3 שלבים (קדימה בלבד).
	- **.2** ליציאה ממצב הילוך איטי, לחצו (X(PLAY.

## **הגדרות ראשוניות (המשך)**

## **נעילה (בקרת הורים)**

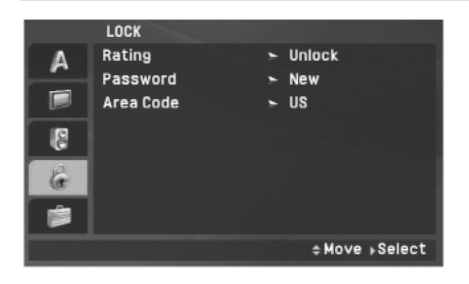

## **מדרוג**

סרטים מסוימים מכילים סצנות אשר אינם מתאימים לצפייה על ידי ילדים. רבים מתקליטורים אלו מכילים מידע נעילה בקרת הורים אשר מיושם לכל התקליטור או סצנות מסוימות על התקליטור. סרטים וסצנות ממודרגים מ 1 עד 8, בהתאם למדינה. מספר תקליטורים מציעים סצנות מתאימות יותר כתחליף.

- **.1** בחרו **Rating** על תפריט הנעילה (LOCK (ואז לחצו X.
- **.2** כדי להיכנס לתכונות קודי מדרוג, סיסמה ומדינה, אתם חייבים להכניס קוד אבטחה בן 4 ספרות שיצרתם. אם עדיין לא הכנסתם קוד אבטחה, אתם תתבקשו לעשות כן.

הכניסו קוד בן 4 ספרות ולחצו ENTER. הקישו את הקוד שוב ולחצו ENTER לאישור. אם טעיתם לפני שלחצתם ENTER לאישור, לחצו CLEAR.

**.3** בחרו דירוג אבטחה <sup>מ</sup> 1 עד 8 בעזרת לחצני S או T.

**מדרוג** :**1-8** מדרוג 1 הוא בעל רמת האיסור הגבוהה ביותר ומדרוג 8 הוא בעל רמת האיסור הנמוכה ביותר.

#### **שחרור נעילה**

אם תבחרו שחרור נעילה (Unlock(, בקרת נעילה אינה פעילה והתקליטור יפעל במלואו.

#### *הערה:*

אם תגדירו מדרוג לנגן שלכם, כל הסצנות בתקליטור עם אותו דירוג או מתחת לו יושמעו. סצנות המדורגות גבוה יותר לא יוקרנו אלא אם כן הסצנה החליפית זמינה על התקליטור. החלופה חייבת להיות בעלת אותו הדירוג או דירוג נמוך יותר. אם לא תימצא חלופה מתאימה, ההקרנה תיעצר. תהיו חייבים להקיש קוד בן 4 ספרות או לשנות את רמת הדירוג על מנת שתוכלו להקרין את התקליטור.

**.4** לחצו ENTER כדי לאשר את בחירת המדרוג שלכם, אז לחצו SETUP כדי לצאת מהתפריט.

## **הגדרות ראשוניות (המשך)**

#### **סיסמה (קוד אבטחה)**

אתם יכולים להכניס או לשנות סיסמה. **1.** בחרו מצב סיסמה בתפריט הנעילה (LOCK) ואז לחצו **⊀**.

#### **.2 לקביעת סיסמה חדשה:**

לחצו ENTER כאשר אפשרות "New "תואר. הכניסו סיסמה חדשה בעזרת לחצני המספרים ואז לחצו ENTER. הכניסו את הסיסמה שוב לאישור.

#### **לשינוי הסיסמה:**

לחצו ENTER כאשר אפשרות "Change "מוארת. הכניסו סיסמה נוכחית בעזרת לחצני המספרים ואז לחצו ENTER. הכניסו סיסמה חדשה בעזרת לחצני המספרים ואז לחצו ENTER. הכניסו את הסיסמה שוב לאישור.

**.3** לחצו SETUP כדי לצאת מהתפריט.

*אם שכחתם את קוד האבטחה שלכם.*

אם שכחתם את קוד ההגנה שלכם, אתם יכולים לאפס אותו על פי ההנחיות הבאות:

**.1** לחצו על SETUP כדי להציג את תפריט הקביעה.

**.2** הקלידו מספר בן 6 ספרות "210499" ולחצו ENTER. קוד האבטחה יאופס.

**.3** הכניסו קוד חדש כפי שמתואר בהסבר למעלה.

#### **קוד אזור**

הקישו את קוד תקן המדינה / אזור שעל פיו הוגדר מדרג האבטחה של התקליטור, בהתבסס על הרשימה בעמ' 20).

.1 בחרו "קוד אזור" על תפריט הנעילה ואז לחצו X.

.2 עקבו אחר שלב 2 כמוצג מימין (Rating(.

. $\blacktriangledown$ . בחרו את הסימן הראשון בעזרת לחצני  $\blacktriangle$  או  $\blacktriangledown$ 

.4 לחצו ENTER ובחרו את הסימן השני בעזרת לחצני S או T.

.5 לחצו ENTER לאישור בחירת קוד האזור.

## **הגדרות ראשוניות (המשך)**

#### **שונות**

VOD ,DivX(R) ,PBC <sup>ה</sup> הגדרות ניתנות לשינוי.

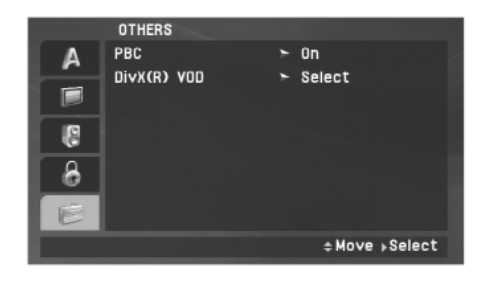

## **PBC**

קבעו את בקרת הצפייה / השמעה (PBC (למצב מופעל / או כבוי (On או Off(. **On**: תקליטורי VCD עם PBC מוצגים / מושמעים בהתאם ל PBC. **Off**: תקליטורי VCD עם PBC מוצגים / מושמעים באותה דרך כמו תקליטורי שמע.

## **DivX (R) VOD**

וידיאו על פי בקשה) המאפשר BivX $^\circ$  VOD אנחנו מספקים לכם את קוד רישום ה-DivX. לקבל מידע נוסף, <sup>R</sup> לכם לשכור ולרכוש סרטי וידיאו באמצעות שירות <sup>ה</sup>-VOD .www.divx.com/vod בכתובת בקרו

**1.** בחרו באפשרות (DivX(R) VOD) ואז לחצו על **⊀**.

**.2** לחצו על ENTER בזמן <sup>ש</sup>-[View [נבחר וקוד הרישום יופיע. השתמשו בקוד הרישום לרכישה או השכרה של סרטי וידיאו משירות ה-VOD<br>®DivX באתר האינטרנט -www.divx.com/vod .שלו על פי ההוראות והורידו את סרט הווידיאו לתקליטור להקרנה במכשיר זה.

**.3** לחצו ENTER ליציאה.

## *הערה:*

.את כל סרטי הווידיאו המורדים מ-VOD את כל סרטי הווידיאו המורדים מ-VOD את כל